# **CP2000 Data Extraction**

**Program (CP2KEXTR)**

**June 12, 2006**

Alex Patterson

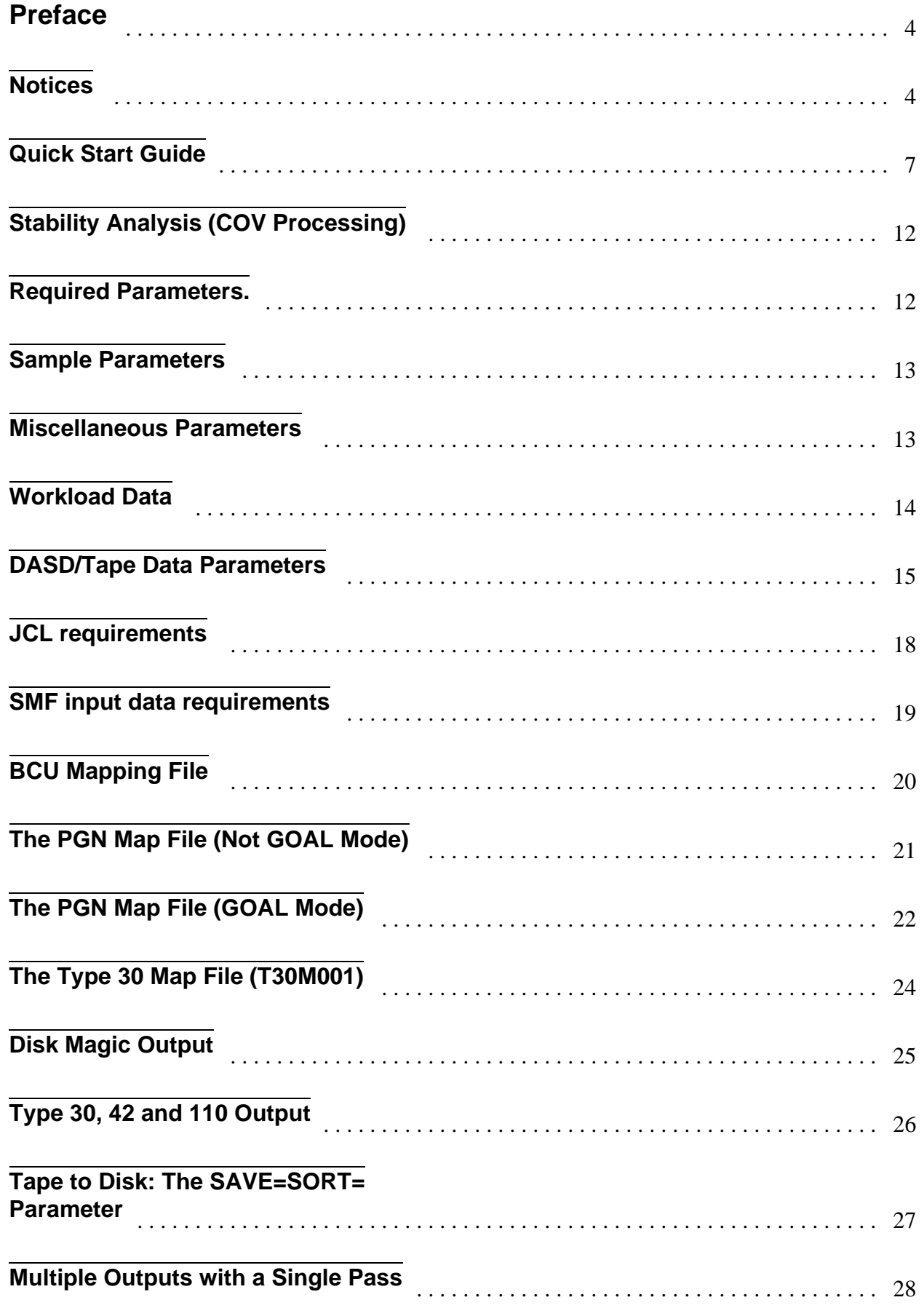

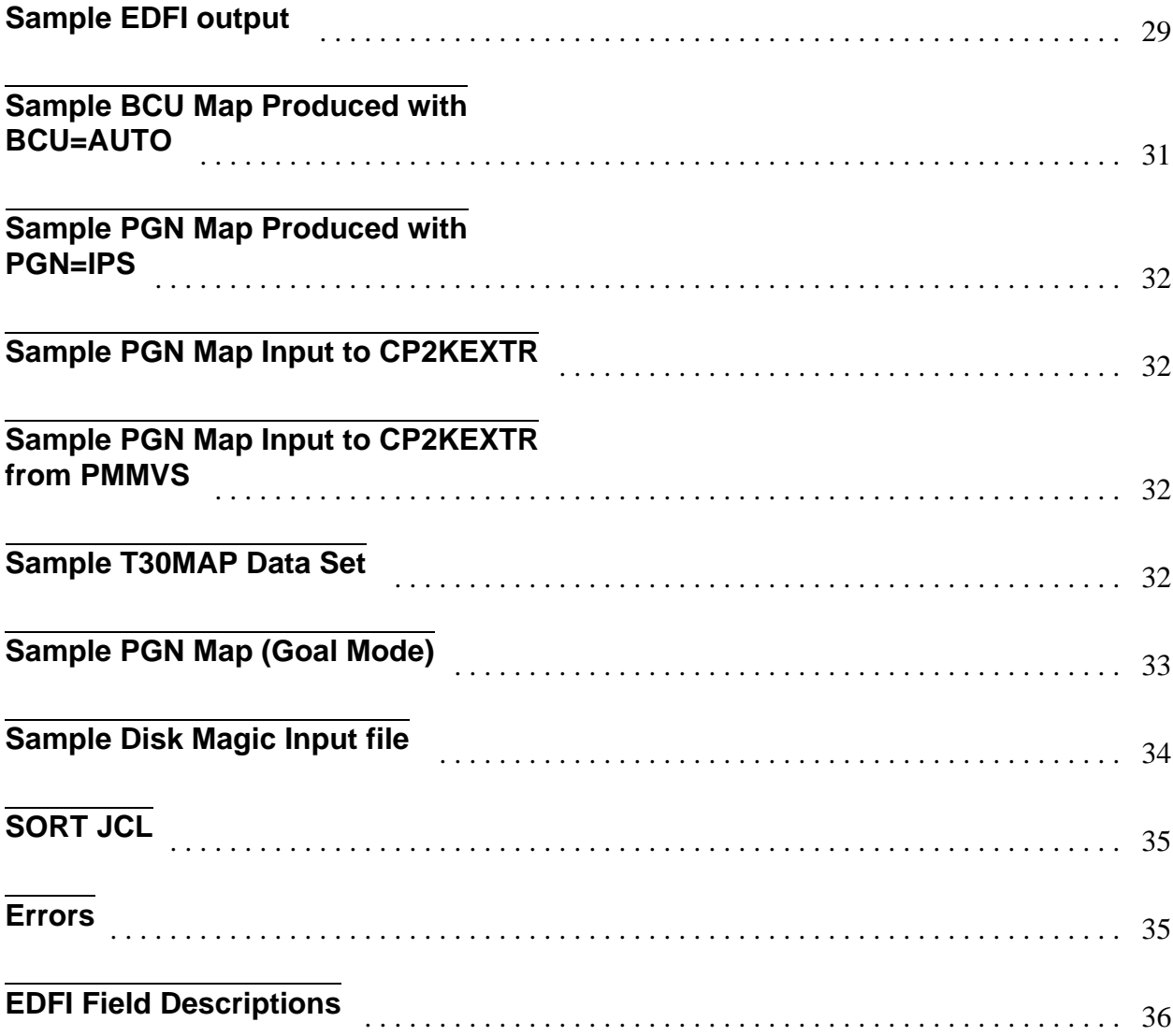

# **Preface**

This program can be used to read SMF data to produce a file which is directly useable by CP2000. It is intended for use by IBM Employees and Business Partners.

The program may be obtained by IBM Employees from -

- http://w3-1.ibm.com/support/americas/wsc/cpsproducts.html
- ftp://cpstools.washington.ibm.com directory: CP2KEXTR

Business Partners may obtain the program from the PartnerInfo System.

- 1. http://www-1.ibm.com/partnerworld/sales/systems/
- 2. Sign on to PartnerWorld with id and password.
- 3. Select your GEO.
- 4. At the top of the left hand NAV bar type CP2000 into the search field and press "GO."
- 5. First item should be "CP2000 Tool and CP2000 Data Extract Program."

Select this item and download "cp2kextr.lg"

#### Contacts:

- Alex Patterson on
	- NOTES Alex Patterson/Cedar Rapids/IBM @IBMUS
	- **NITERNET** pattrsn@us.ibm.com

Comments, requirements, and questions can be directed to us at any of the electronic addresses.

### **Notices**

Changes for this version: Removal of the WHPTSID and WTYPE= fields. Some new fields.

## **CP2KEXTR Flow**

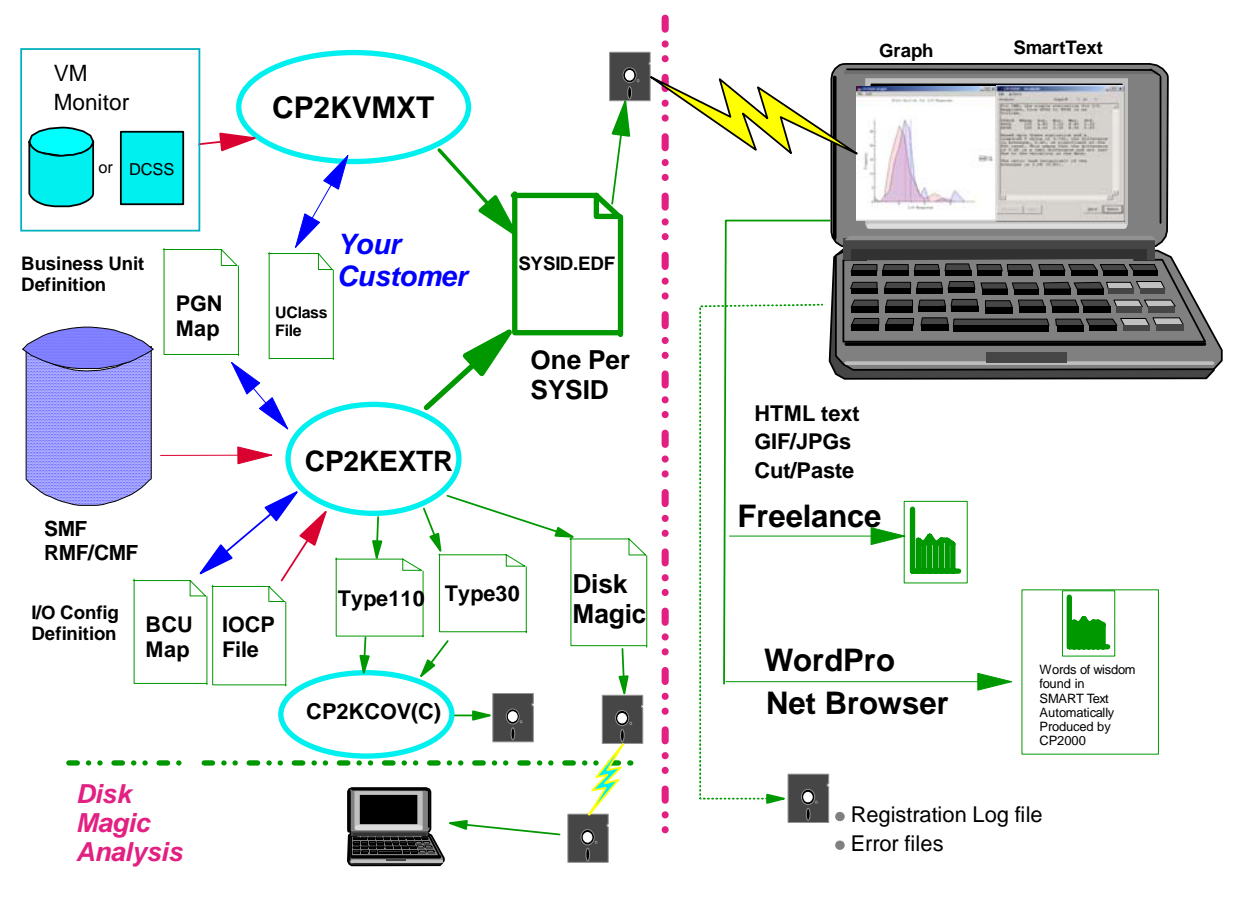

Figure: CP2000 Data Flow

"CP2000 Data Flow" on page 3 shows the data flow from the SMF data set to CP2000. The vehicle is called an EDFI (Enterprise Data File for Input) file. This file is created by CP2KEXTR. Input is the SMF data and supplemental mappings which help in processing the data.

The PGNMAP (Performance group mapping) provides a the method of combining PGNs in MVS into business units. The BCUMAP provides a configuration mapping for the DASD.

Here's the steps in executing CP2KEXTR.

- 1. If DASD data is to be used (highly recommended), produce a BCUMAP using the BCU=AUTO and PROCESS=NO parameters. If Workload data is to be used (highly recommended), produce a PGNMAP using the PGN=IPS or PGN=GOAL and PROCESS=NO. (Normally done in the same step as 1 above.)
- 2. EDIT the mapping produced. The BCUMAP should be reviewed for accuracy since the RMF data is often incomplete. Especially verify that BCUs across different partitions or systems are defined with the same BCU ID so CP2000 will recognize them as the same device. The PGNMAP should be edited to combine PGNs into more meaningful business units.
- 3. Execute CP2KEXTR to produce the EDFIs. One for each SYSID.

In addition an interface file for the Disk Magic DASD marketing tool can be produced.

Disk Magic is now supported for device level input, although old summary style output can still be produced.

### **Quick Start Guide**

This section is intended to help you to get the most data with the least amount of effort. It is written as a cookbook. If it seems too simplistic for you, then just scan it. Even experienced users should find something helpful in it.

If you are using the CP2000 Extract Program only to produce a Disk Magic file, then ignore anything to do with Workloads, PGN=, IEAIPS or PGNMAP, and delete these from your input.

What you need:

- 1. A diskette with the program downloaded to it.
- 2. A TSO userid and password.
- 3. A dataset with an LRECL of exactly 80 and RECFM of fixed blocked (or fixed) to upload to.
- 4. To know what a JES jobcard needs to look like for this installation.
- 5. To know the SMF ID of the system in question.
- 6. To know when and for how long you wish to sample. For performance analysis, 15 minute RMF intervals may be reasonable. But for us doing capacity planning, one hour samples are a minimum. Depending upon the amount of data available, different durations may be suggested.
	- **For a weeks worth of prime shift data (9 hours a day x 5 or 45 hours), 45 one hour samples is not a** problem for CP2KEXTR but may cause virtual storage problems in CP2000 especially if combined with a number of other system images. One might select two 2 hour durations for each day thus yielding 10 samples.
	- $\blacksquare$  For a days worth of data, hour samples are fine.
- 7. To know whether you are running in Goal (Workload Manager) mode or not. If the system is not in Goal mode, know the dataset name and member name of the IPS active at the time of the samples.
- 8. Know the dataset names of the SMF files for the samples you have chosen. Normally this will be on tape, frequently in generation datasets.
- 9. If possible, sit down with the system programmer and
	- 1 review the SMFPRMxx member of 'SYS1.PARMLIB'. Verify that you are collecting the SMF records that you will need. These are type 70 through 75 and 78, also type 30 subtype 2 and 3 and type 42 subtype 6.
	- 2 Also verify that you are doing INTERVAL processing (check also the subsystems in this member.) Originally IBM recommended turning this option off unless the data was required, because of the quantity produced. That recommendation was many years ago, and many installations still have this option turned off. Today with CICS and DB2 using SMF, these records will be a drop in the bucket. Also today SMF parameters can be changed via command. So you are no longer betting an IPL that everything will be OK. One can revert to the former parameters with an MVS command. In any event much more satisfactory I/O data will be produced by CP2000, if INTERVAL is specified.
	- 3 While you have the system programmer's attention, ask about the job that dumps off the SMF datasets. Sometimes that job will exclude certain types, and they will not make it to the tape. Verify that the ones you will need, do.
	- 4 Also ask about the RMF data gatherer. In most cases this will have already been setup correctly. However if you interested in TAPE activity, the RMF defaults for Device Activity and I/O Queuing is only DASD. So if you want to study tape make sure that the RMF data gatherer has the parameters DEVICE(DASD,TAPE) and IOQ(DASD,TAPE).
- 10. Ask if the system programmer knows whether the SMF records are in time sequence or not.

11. If possible, obtain an I/O configuration diagram for the installation.

12. If you will be using the IOCP to define your BCUMAP, learn the name of the IOCP dataset, and if LPAR, the name the LPAR partition you will be studying.

#### **Creating the diskette**

CP2KEXTR is an assembler language program which is distributed in LOADER format. The file CP2KEXTR.EXE downloaded from the website contains the program and JCL. Execute the CP2KEXTR.EXE program to create the CP2KEXTR.BIN file and copy that file to a diskette.

#### **Sign onto TSO and allocate the dataset**

This will be the dataset to which you upload the binary file. This is most easily done in ISPF/PDF 3.2. Give it a name of CP2KEXTR.UPLOAD. It must have an LRECL of 80 and a RECFM of FB (or F). BLKSIZE should be at least 6400, or if you have system determined blocksize implemented, specify zero. (If system determined blocksize is not implemented, zero will give you an error.) Suggest a primary extent of three cylinders with a secondary extent of one, and no directory blocks.

#### **Upload the program**

A dataset must be allocated as specified above. You now have a PC file of binary characters. It must be uploaded in binary. There are many host emulators in use, and each appears to have its own way of specifying its parameters. So as you hunt through the panels and specifications for file transfer in your emulator, please keep in mind: the dataset must be FIXED, the LRECL must be 80 and you must use BINARY mode. Afterwards you will see recognizable JCL in the dataset, where you did not when you TYPEd the file on the PC.

Most successful file transfer seems to be FTP. To upload using FTP start in the directory that you have the cp2kextr.bin file, and enter:

FTP wscmvs.washington.ibm.com Or substitute the correct node name. Enter your userid and password. enter: binary enter: put cp2kextr.bin cp2kextr.upload enter: quit

#### **Receiving**

The uploaded file must now be reformatted by the RECEIVE command. In ISPF/PDF 6 enter RECEIVE INDSN(CP2KEXTR.UPLOAD) The command will now prompt you for the dataset name, type DA(CPSTOOLS.JCL) SPACE(2,2) CYLINDERS This will create a dataset with your high level qualifier.CPSTOOLS.JCL.

### **The First Run - Definitions**

This step is going to create two files: the PGNMAP and the BCUMAP. The PGNMAP will tell the Extract Program which performance groups to map to which business elements. The BCUMAP defines the I/O configuration for the Extract Program to use during the data run.

#### **Customize the JCL**

Go into the member hlq.CPSTOOLS.JCL(EXTRACT), and change the jobcard to meet the standards of your installation.

Next change the SMFIN DD statement to point to your input SMF dataset.

If you are not running in Goal mode, uncomment the IPS001 DD statement and specify the dataset name and member name of the IPS that is active at the time you are studying. (Uncomment by removing the asterisk in column 3.)

Specify the correct prefix in the dataset name for the EDF001, BCU001 and PGN001 datasets. And also the IOCP001 dataset if you are using the IOCP option of BCU=AUTO option. Note if you are using another dataset, they must have a record format of F or FB and an LRECL of 80.

#### **CP2000 Extract Parameters**

- ENT= is used for the name of the enterprise. The value is passed into CP2000. It is required.
- SYSID= is used to specify the SMF ID of the system to be studied. It is required.
- DURATION= is used to specify the sample size in hours. So for one hour sample specify 1, for 2 hour samples specify 2 and so forth. It is required.
- TIME=(xx-yy) is used to specify the times of interest. Be sure that the duration fits evenly into these times. You may have multiple TIME= statements. For example if you are using 2 hour samples you may have TIME=(08-12) and another TIME=(13-17). It is required.
- DATE= is used to specify the days of interest. If it is not specified, then all dates in the input file will be used. If you use it, you will get what you expect. Presuming those dates are on your tape. The following are example DATE= Statements.
	- $\blacksquare$  DATE=(09/25/95)
	- $\blacksquare$  DATE=(09/25/95-09/29/95)
	- x DATE=(09/25/95,09/26/95,09/27/95,09/28/95,09/29/95)
- BCU=AUTO is specified to generate a BCU Mapping file. If you are interested in FICON Mapping then you also want to specify an IOCP001 DD name pointing to the current IOCDS. This will generate a more complete BCUMAP suitable for FICON analysis. For the FICON analysis you should also use BCU=FICONAG and PART= to specify the LPAR partition name. PGN= is used to generate the Performance Group Mapping. Specify PGN=IPS to generate the file from an IPS, or PGN=GOAL to generate the file from the Goal Mode data in SMF.
- PROCESS=NO is used to stop processing. This will cause the BCU map and the PGN map to be generated, but no further processing will take place.

See topic "JCL requirements" on page 15 for an example of the JCL.

#### **Submit the job**

This job will generate the BCU map and the PGN map.

#### **Please review the messages produced by the Extract program**

Messages go into the PRINT001 DD statement and so will be with your JCL. Assuming nothing bad has happened, continue on.

# CP2000 Data Extraction Program **Page 10** Page 10

#### **Review the BCU map**

See topic "Sample BCU Map" on page 27. The BCU map should be quite complete. In cases where multiple systems share DASD, it sometimes happens that cache data is only collected on one of the connected systems. If that is the case, then that system will have the most accurate BCUMAP. (controller type models and cache sizes and LCUs under a controller.) Build that system first then use this as reference to update the other system's BCUMAPs as you process them.

You may want to change the names of the BCUs using some installation nomenclature. If you are doing multiple systems with shared DASD, be sure you use the same name for shared devices from each system.

If you are going to use Disk Magic, have a look at the names that Disk Magic uses for the types of control units, and types of disks. If you put these into the BCUMAP, you will not need to change them in Disk Magic. Disk Magic uses names like 'RVA 1' rather than the type model of the controller which the device reports. And it uses names like 'RVA 1 (3390-3)' for the disks. (Value in parenthesis is what the device is emulating.) Enter these names into the BCUMAP. Note if the name has blanks in it as in this example, then surround the name with single quotes. i.e. 'RVA 1 (3390-3)'

Note that the Extract program is going to attempt to combine LCUs into BCUs. It does this by device type. So even though a 2105 may have 6 or more LCUs. The extract program will see that all of these are for the same type model serial device, and all of the devices will be accumulated under one BCU.

#### **Review the PGN map**

The PGN map will list all of the performance groups that the system sees. Normally this is much more granular than is useful for capacity planning. Eight really should be viewed as the maximum number of performance groups for Capacity Planning. The DESC field is the field used to group these. So decide on what your groupings should be (usually fewer than 8) and then for each system performance group in the corresponding DESC= field enter your grouping name. Normally these would be names like: System, Production Batch, Test Batch, TSO, Production CICS and Test CICS. The DESC field will contain the comments from the IPS (if there are any) or the workload dot the service class if in Goal Mode. Change these to your grouping names. Note that an equals sign '=' is not permitted in this field. If it was in the comments of your IPS, be sure to remove it. If you have 100 system performance groups you will need to enter one of these grouping names in the DESC field for each of the 100 system performance groups.

Note that there is now the facility in CP2000 to combine performance groups. So if you are unsure whether to combine two groups or not you can leave them separate. Then when you are in CP2000 and can see all of the data, you can make a more intelligent decision whether to combine or not.

CP2000 also supports the concept of a workload TYPE. For sysplex workloads CP2000 also does special processing for these. The special types are CICS/IMS, CICS/DB2, IMS/IMS etc. You may add, for example TYPE=CICS/IMS, to any of these workloads and it will be carried into the EDF file and across to CP2000. An asterisk in front of the workload type is the key that it is a sysplex workload. i.e. TYPE=\*CICS/IMS.

#### **The Second Run - Data**

This job will build the EDFI and Disk Magic files.

#### **Customize the JCL**

• If you want Disk Magic output, uncomment the MAGIC001 DD statement.

• If you uncommented the IPS001 DD, comment it again now.

### **CP2000 Extract Parameters**

- Remove the PGN=IPS or PGN=GOAL.
- Remove the BCU=AUTO statement.
- Remove the PROCESS=NO statement.
- SORT=NO/YES. Sometimes operational procedures will leave the SMF records out of time sequence. If they are only mildly out of sequence or in reverse sequence, the Extract program will handle them. If they are significantly out of sequence, the samples will not line up properly and other unfortunate things may happen. If you specify SORT=YES then the extract program will dynamically invoke an internal sort. This will take additional resources and time. Only use this option if you expect that SMF records are out of sequence, or an earlier run indicated they are out of sequence.
- CECID= is used to specify the name of the CEC. This value will default to the SYSID for basic mode machines. For LPAR machines the default is CECnnnn where nnnn are the last 4 digits of the machine serial number. This will be useful for combining LPARs in CP2000.
- For older Sysplex system it used to be that the type of Coupling Facility was not reported in the RMF record. RMF now reports this data. If you are processing very early coupling facility data, you may need to specify CF=(nnnnnnnn,ttttttt). This is used to specify the Coupling Facility model. In the nnnnn field specify the coupling facility name and in the ttttttt field enter the type model such as 9674-R12.

### **Submit the job**

### **Please review the messages produced by the Extract program**

### **Downloads**

The EDFI file will be in the member referenced by the EDF001 DD statement. If you are also producing MAGIC output, that will be in the member referenced by the MAGIC001 DD statement.

These files should be downloaded using normal ASCII CRLF protocol. The suggested extension is EDF, so CP2000 can find it. To have Disk Magic process the MAGIC file, simply do a FILE, OPEN on this file from within Disk Magic. If you have multiple systems, please read the Disk Magic considerations "Disk Magic Output" on page 22.

# **Stability Analysis (COV Processing)**

A Stability Analysis is a study of data from before and after a processor upgrade. Individual units of work are analyzed to determine if they are "stable". That is: they have the same characteristics both before and after the upgrade. Then of those units of work which are stable an average is used to determine the performance improvement delivered by the upgrade.

To do a Stability Analysis there are 3 steps. The first step must be done once for both the before and after data.

- 1. Use the EXTRACT program to create a TYP30001 extract file of type 30 subtype 4 data.
- 2. Use the COV program to sort and compare and compute whether the data is "stable."
- 3. Use zMCAT to determine the performance improvment seen and optionally create a deliverable document.

Sample JCL is distributed in CPSTOOLS.JCL to do steps one (EXTRACT) and two (COV30). Comments are in the JCL to guide you. Then, you will need to download in ASCII the file from step two to use as input to zMCAT. (You may also wish to look at the units of work which were not selected. There is another dataset that can be created and loaded into zMCAT to see why a certain job was not found to be "stable." See the JCL for the COV program to create this additional dataset, which can also be loaded into zMCAT.)

The JCL assumes that you would like to examine the systems both before and after in CP2000. If this is not the case and you wish only to create the COV file (and optionally REJECT file), sample JCL (STAN) can be used to do steps one and two in a single operation.

## **Required Parameters.**

The parameters accepted by CP2KEXTR are below. Parameters **MUST** begin in column 1 and extend to column 72. One parameter per line. A sample of the input is found in "JCL requirements" on page 15.

You may have comments statements in any of CP2KEXTR's input streams: SYSIN, PGNMAP, BCUMAP or T30MAP. Comments are identified by an asterisk, '\*' in the first column.

- **ENT='cc..cc'** The Enterprise name is specified as a character string in single quotes. Imbedded blanks are permitted.
- **SYSID=cccc** The 4 character SYSID as it appears in the SMF records. This is used to select only that SYSID from the SMF input. SYSID=(cccc) is also accepted.

### Sample Parameters

- **DATE=(MM/DD/YY-MM/DD/YY)** The inclusive interval specified will be used to select RMF records. Multiple DATE parameters can appear separately. If no DATE parameter is specified, all dates in the input file will be used. DATE=(MM/DD/YY) is also accepted, as well as DATE=(MM/DD/YY,MM/DD/YY,MM/DD/YY). **DURATION=hh** The duration value asks to have the RMF interval summarized into hh hour samples
- for the time interval specified. The time intervals must be a multiple of the duration. An alternative form of hh:mm is also supported. You must be careful to make sure that this value is a multiple of the RMF interval. Thus if your RMF has a 30 minute

interval be sure your duration is 30 minutes or some multiple of 30 minutes. If the DURATION is not specified the program uses a default of one hour. (DURATION=1)

**TIME=(hh-hh)** The inclusive interval in hours only for the record selection. This means that if the following is specified TIME=(09-11), an RMF record for an interval beginning at 10:59 with a duration of 15 minutes will not be included but a record beginning at 8:59, for the same duration, will be included. Multiple TIME parameters can be specified. The duration value must be specified first.

> An alternative of TIME=(hh:mm-hh:mm) is also supported. Using this form be sure that the DURATION fits evenly in this time window. This parameter may be omitted if the SELECT statement is used to select times to be studied.

If neither the TIME= nor the SELECT= is specified, the program defaults to TIME=(00-24).

#### **SELECT DATE=MM/DD/YY,TIME=HH-HH**

**EXCLUDE DATE=MM/DD/YY,TIME=HH-HH** These statements may be used to include or exclude certain times from analysis. For example, you are studying a customer's prime shift during a week, but they are open late on Thursdays. You may add additional hours to the study for Thursday. In addition on Tuesday morning there was a hardware failure which made the data from 9-10 invalid. You can EXCLUDE that data. Also it is possible to simply look at discrete times. For example if the study of a week's data should reveal that there are three peak hours, it is possible to SELECT only those three hours for study.

Note that TIME=HH:MM-HH:MM is also supported.

### **Miscellaneous Parameters**

- **CECID=cccccccc** Up to 8 characters for the CECID. If omitted, the SYSID will be used for machines in basic mode. For machines in LPAR Mode, the default is CECnnnn where nnnn are the last 4 digits of the machine serial number. No imbedded blanks.
- **CICS=ONEINTERVAL** Used with SMF record 110 processing. This parameter causes only one interval including all data to be output, rather than data for each DURATION to be output individually.
- **CICS=TWOPASS** Used with SMF record 110 processing. This parameter causes the 110 records processing routine to make an initial pass of the input data from start to finish to collect all dictionary data, before processing begins.
- **CF=(nnnnnnnnn,tttttttt)** Early coupling facility SMF data does not contain the type of coupling facility which is needed by CP2000. So specify the nnnnnnnn for the coupling facility name, and tittittt as the coupling facility type, e.g. 9674-R12. Specify as many CF= statements as there are coupling facilities.

**CPUMOD=cccccccccc** A 10 character CPU models. If this is not specified, a table lookup will be attempted using the CPU model and version code supplied in the RMF type 70

record. This can fail for a few reasons.

• The model is just not in the table.

• Running under VM causes the version code to be x'FF' and therefore can't be deciphered.

• Running in physical partition and the supplied model does not reflect the partition. E.g. a PP 3090-600J will still show a 3090-600J even though it is a partition with 3 CPs and should be shown as a 3090-300J.

- **PROCESS=YES/NO** If PROCESS=NO is encountered, only parameter checking is done and a BCU mapping may be built if BCU=AUTO is specified, and a performance group mapping will be built if PGN=IPS or PGN=GOAL is specified.
- **RMFINT=nn** Number of RMF intervals to be used when calculating the peak to average ratio. Any consecutive nn intervals will be considered. Default is one.
- **SORT=YES/NO** Default is NO. Coding YES will cause CP2KEXTR to do an internal sort on only the SMF data required for this study. In most cases the SMF data is already in time sequence and this sort is not required. If you should see interval starts or durations which are strange, or if CP2KEXTR should give you a message to sort the data, then a sort is in order.

When using the internal sort, the REGION= parameter should be adjusted as high as reasonable. Also some thought should be given to the size of the sort work datasets. Studying A CICS system of about 150 MIPS with a week of prime shift RMF data requires 36 cylinders of sort work space. If you have a larger I/O configuration, add a bit. If you are studying 42s, add about 50 percent. If you are studying 30s multiply by 3. A TSO or batch system will generally write more SMF records than a CICS or IMS system, so adjust your sort work dataset sizes accordingly.

- **SAVE=DICT** SAVE=DICT is used in conjunction with CICS 110 record processing. It will cause all 110 dictionary records to be written to the SMFSAVE DD statement.
- **SAVE=SORT=ALL/sysid** SAVE=SORT= is used to take a tape dataset and copy it to disk while sorting the dataset and eliminating duplicate records. If ALL is specified then all records are written to disk, and if a sysid is specified then only records for that one sysid are written to disk. A report of the sysids encountered, record types and subtypes encountered and earliest and latest date and times will be written to the SYSPRINT DD statement. Note that no other processing is permitted with this paramter. If this parameter is specified no other parameters are allowed except TYPES.
- **SUB30=n,n,n...** Used with SMF records 30 processing. This parameter is used to determine which type 30 subtypes are included in the TYP30001 file. Default is SUB30=4. This parameter is not used for the T30MAP processing, which always uses type 2 and 3.
- **TYPES=30(2,3,4,5),42(6),70(1),71(1),72(1,3),73(1),74(1,4,5),75(1),78(1,3)** This parameter can only be specified with SAVE=SORT=. It defines the records which are to be written to the disk dataset. If this statement is omitted, then the default which is specified here is taken.

## **Workload Data**

- **PGN=GOAL** This option will have the program scan the SMF data and read the SMF type 72 subtype 3 records and build a PGNMAP in the PGN001 file. See "The PGN Map File (GOAL Mode)" on page 19.
- **PGN=IPS** This option will build a workload mapping of performance groups from the IPS001 file. You should consider using this in conjunction with the PROCESS=NO to have the workload mapping built from the IPS and stop. You would then EDIT the output (in PGNMAP file), and then rerun the extract program **without** the PGN=IPS parameter. There are some assumptions for the IPS.
	- The dataset is described by the //IPS001 DD statement.

• The statement APGRNG= is before any PGN= statement.

Note that the APGRNG is no longer supported with MVS V5. Even if you specify it, the system will behave as though APGRNG=(0-15) had been specified. Therefore if you are running MVS V5, be sure to remove this parameter, or set it to 0-15. At the time this processing takes place the Extract program does not know what release of MVS is involved and will assume parameters are correct.

• The DP= parameter is on the same line as the PGN=. If not, a default of priority 0 will be used.

 $\bullet$  If there is a  $\prime$ \* $\prime$  combination on the PGN= line, the enclosed text will be used as a description for the workload. Otherwise a default of NONE will be used.

• A performance group will not be split by period when using the IPS. This can be done manually.

**TYPE42=YES/NO** Default is YES. This option will build records for each of the workload describing the dataset usage by business unit. This data will be built from type 42, subtype 6 records.

There are some assumptions for the type 42 records processing

- A PGNMAP was supplied.
- BCU=DASD or ALL was specified.
- SHOWACT=NONE was not specified.

**NOTE** In order to record the SMF 42 subtype 6 records, the client must be at DFSMS 1.1 or 1.2, have the DFSMS address space active, and allow recording of SMF 42s in the SMFPRMxx of SYS1.PARMLIB. In addition, the address space must be subject to SMF type 30 interval recording, (otherwise you won't get statistics for started tasks like CICS, DB2, etc).

## **DASD/Tape Data Parameters**

### **How the Map is built.**

When you request that a BCU Map be built through the AUTO parameters below, the processing is as follows: If IOCP001 DD has the IOCDS, then the IOCP data first is read into control blocks. Then in all cases the SMF data is read into control blocks. Next combining of Disk LCUs into BCUs takes place. The first combining takes place using NED data. NED data is control unit/device data which a device sends to the host in response to a particular command. Control unit NED data is in 74.5 records and device NED data is in 74.1 records. Using the NED data the program can determine what is a physical box, and will combine all LCUs and channels for a given NED id into one BCU. If BCU=FICONAG is specified, then only LCUs with identical channel configurations will be combined based on NED data. (This normally results in two BCUs for a shark control unit.)

At this point we should have essentially one BCU per box (unless we have used BCU=FICONAG) If BCU=COM has been specified, additional combining will take place. (Note: BCU=COM should not be used for a Disk Magic Study.) All control units with identical channel configurations are combined. This means that control units on copper channels where the control units are daisy chained are combined. Also if BCU=COM is specified then ESCON control units which share the same directors will be combined. (This does not happen with the IOCDS option, because the channel information now also includes the ESCON switch and port. Naturally these cannot be identical, and so will not be combined.)

**BCU=NO/DASD/TAPE/OTHER/ALL** BCU data is requested. This maps the volume data to BCUs by SYSID and address. An input file BCU001 must be provided. DASD means to only process the BCUD macros in the BCU map. TAPE means to only process the BCUT macros in the BCU map. Likewise OTHER means the BCUO macros. You may also specify BCU=DASD,TAPE to get only the DASD and TAPE processed. A brief description of a BCU is provided in "BCU Mapping File" on page 17. Default is ALL.

**BCU=AUTO/AUTOADD** The I/O configuration can generally be automatically built with the use of this parameter. The map is more complete if 74 subtype 5 records are available. If AUTO is specified, the BCUID will be "V" concatenated with the first VOLSER on the LCU. If no VOLSER is found, the name will default to "L" concatenated with the LCU number. Note that this means, for shared DASD, the BCUID may not be unique. This should be changed to be the same value on all systems, preferably a meaningful value to the customer.

> If the IOCPnnn DD statement is found, then this will also be read to create a more complete BCUMAP. If AUTOADD is specified, the BCUID will be "A" concatenated with the 4 digit hex address of the lowest numbered device on this BCU. If you will be using CP2000 to analyze shared DASD, CP2000 will expect that a given BCU will have the same BCUID from each system. This will more likely happen automatically with BCU=AUTO than with BCU=AUTOADD.

- **BCU=LCU/COM** BCU=COM will cause the Extract program to combine BCUs which have the same channels (and switches and links if IOCP is used.) This option should not be used with a Disk Magic study. Thus if two BCUs share channels 41, 42, 91, 92 then BCU=COM will cause that to appear as one BCU in the BCUMAP. This only has effect when the BCUMAP is being built in response to BCU=AUTO or BCU=IOCP. Note that the BCU=AUTO function will attempt to combine different LCUs that the program can determine are part of the same control unit. This happens by default. BCU=COM will combine different control units which share the same set of paths. The default is BCU=LCU, which today is a bit of a misnomer, since today one control unit is generally not one LCU. But BCU=LCU should be interpreted for the purposes of this program to mean each control unit should be listed separately.
- **BCU=FICONAG** There seem to be cases in ESCON studies where it is desired that parts of physical boxes not be combined. These cases are when different groups of LCUs connect to different groups of chpids. If you specify BCU=FICONAG, then these LCU groups will be kept separate in the BCUMAP.
- **MAGIC=DETAIL/SUMMARY** Disk Magic can process either device level input or control unit input. If you specify DETAIL, the extract program will produce device level input. SUMMARY will produce control unit input. The default is DETAIL.
- **PART=nnnnnnnn** This parameter specifies the partition name which is used to process the IOCP file in an LPAR environment. It is only used with BCU=AUTO, when an IOCPnnn DD statement is provided. The default is the SYSID specification.
- **SHOWACT=**ALL/NONE Specifying NONE will suppress all actuator data. CP2000 does not yet support files produced by using a value here, but SHOWACT=.001 will cause only those actuators which have I/O rates of .001 or greater to be output. NOT YET TO BE USED WITH CP2000.

Return Codes

Program can return 4 different return codes:

# CP2000 Data Extraction Program **Page 17** Page 17

- 16 Something is drastically wrong and the program failed.
- 12 Something is critically wrong with the parameters, or no data fit within the SYSID and timeframe requested.
- 8 Either important data (RMF types) were missing from the file, or there is questionable data in some of the intervals which you may want to exclude.
- 4 Messages of note have been issued.

## **JCL requirements**

The JCL is dependent upon the options selected. The following sample is the one shipped in the package. It builds the PGNMAP and BCUMAP files. Follow the directions in topic "Quick Start Guide" on page 5 to create the EDFI and Disk Magic files given below.

////#PATTRSN JOB (????,????),MSGLEVEL=1,MSGCLASS=O,NOTIFY=???????? //\* //\* THIS IS JCL TO RUN THE CP2000 EXTRACT PROGRAM //\* SEE THE USER'S GUIDE FOR COMPLETE DESCRIPTION OF //\* PARAMETERS AND DD STATEMENTS //\* //\* FIND THE USER'S GUIDE AT //\* W3.IBM.COM/SUPPORT/AMERICAS/WSC/CPSPRODUCTS.HTML //\* (NOTE THE URL ABOVE MUST BE IN LOWER CASE.) //\* //EXTR EXEC PGM=LOADER //\* PRINT DATA SET FOR MESSAGES FROM YOUR RUN //PRINT001 DD SYSOUT=\* //\* INPUT SMF DATASET //SMFIN DD DISP=SHR,DSN=PATTRSN.RMF.CTS51T //\* OUTPUT DATASET FOR EDFI FILE //EDF001 DD DISP=SHR,DSN=PATTRSN.CPSTOOLS.JCL(EDFI) //\* OUTPUT DATASET FOR WORKLOAD GROUPING DATASET //PGN001 DD DISP=SHR,DSN=PATTRSN.CPSTOOLS.JCL(PGNMAP) //\* OUTPUT DATASET FOR AUTO BCU MAP //BCU001 DD DISP=SHR,DSN=PATTRSN.CPSTOOLS.JCL(BCUMAP) //\* COMPAT MODE PROCESSING OF IEAIPS TO GENERATE PGNMAP //\*IPS001 DD DSN=SYS1.PARMLIB(IEAIPS00),DISP=SHR //\* INPUT DATASET FOR IOCP PROCESSING (FICON ANALYSIS) //\*IOCP001 DD DISP=SHR,DSN=PATTRSN.CPSTOOLS.JCL(IOCP) //\* OUTPUT DATASET FOR DISK MAGIC OUTPUT //\*MAGIC001 DD DISP=SHR,DSN=PATTRSN.CPSTOOLS.JCL(MAGIC) //\* DDS FOR OPTIONAL INTERNAL SORT OF SMF RECORDS //\*SORTMSGS DD SYSOUT=\* //\*SYSOUT DD SYSOUT=\* //\*SORTWK01 DD UNIT=SYSDA,SPACE=(CYL,(200)) //\*SORTWK02 DD UNIT=SYSDA,SPACE=(CYL,(200)) //\*SORTWK03 DD UNIT=SYSDA,SPACE=(CYL,(200)) //\* # OUTPUT DATASET FOR TYPE30 RECORDS //\* NOTE: DCB INFORMATION FOR THESE DATASETS IS SUBJECT TO CHANGE. //\* SO IT IS BEST TO LET THE PROGRAM ALLOCATE THEM. //\*TYP30001 DD SPACE=(CYL,(20,10),RLSE),DISP=(,CATLG),UNIT=SYSDA, //\* DSN=PATTRSN.TYPE30.DATA //\* # OUTPUT DATASET FOR SAVE= PARAMETER (SAVE CP2K'S SMF RECORDS) //\*SMFSAVE DD SPACE=(CYL,(20,10),RLSE),DISP=(,CATLG),UNIT=SYSDA, //\* BLKSIZE=8192,DSN=PATTRSN.SMF.SAVE //\* # OPTIONAL USER DUMP DATASET

```
//*SYSUDUMP DD SYSOUT=* 
\frac{\sqrt{S}Y\sin 001}{} DD *ENT='CP2000 INC.' 
SYSID=P84M 
DURATION=1 
DATE=(09/13/94) 
TIME=(08-12) 
PGN=GOAL OR PGN=IPS IF YOU ARE IN COMP MODE 
BCU=AUTO READ SMF AND GENERATE BCUMAP 
PROCESS=NO JUST GENERATE PGN & BCU AND STOP. 
/* 
//* MESSAGES FROM THE MVS LOADER 
//SYSLOUT DD SYSOUT=* 
//* THE OBJECT MODULE OF THE PROGRAM 
//SYSLIN DD DISP=SHR,DSN=PATTRSN.CPSTOOLS.JCL(ZOBJEXTR)
PRINT001 CP2KEXTR messages.
SYSLOUT LOADER messages. 
EDF001 Is the EDFI output. Logical record length is 80. Mandatory.
MAGIC001 Disk Magic interface output file. Logical record length is 80. Optional.
BCU001 The BCU mapping. Logical record length is 80. Optional. 
IPS001 The IEAIPS member that was used when the system was running. Logical record
               length is 80. Required for PGN=IPS. 
IOCP001 The IOCP dataset. Logical record length must be 80. Mandatory when BCU=IOCP is
               coded. 
PGN001 The performance group mapping. Logical record length is 80. Optional. 
SORTMSGS Sort Messages. Required for SORT=YES.
SORTWK0x Sort Work Space. May be required for SORT=YES.
SMFIN The input SMF dataset. Mandatory.
SMFSAVE SMF Records to be saved for analysis in future runs. Required if SAVE= is specified.
SYSIN Input parameters to CP2KEXTR. Mandatory.
TYP30001 Dataset for extracts of TYPE30 records. Optional. 
TYP42001 Dataset for extracts of TYPE42 records. Optional. 
TYPE001 Dataset for extracts of TYPE110 records. Optional. 
T30M001 The workload decomposition group mapping to be used with type 30 record
               processing. Logical record length is 80. Optional.
```
## **SMF input data requirements**

SMF records are expected to be sorted by DATE and Time. If they are not, use SORT=YES control statement. Or use the JCL in "SORT JCL" on page 31 to rectify that situation. While at it, the file can be reduced in size by selecting only the required records. Note - if you don't want any records eliminated, remove the INCLUDE statement.

In addition the Extract program will eliminate duplicate records in the input stream. Occasionally, customer procedures will be such that records are duplicated in the SMF input stream. If records are discarded a message will indicate how many have been discarded.

**Type 30** Common Address Space Work. Required for T30MAP processing or creating the TYPE30 dataset. Subtypes 2, 3 and 4.

# CP2000 Data Extraction Program **Page 20** Page 20

**Type 42** DFP Statistics. Required for TYPE42=YES. Subtype 6. **Type 70** CPU activity record. Required. **Type 71** Paging Activity. Subtype 1 Required. **Type 72** Workload Activity. Required if PGNMAP DD is specified. **Type 73** Channel Path Activity. Required if PGNMAP DD is specified. **Type 74** Device Activity. Required if PGNMAP DD is specified. **Type 75** Page/Swap Data Set Activity. Required. **Type 78** I/O Queuing Activity. Subtype I or III required only if BCU= is specified. **Type 110** CICS Activity. Required only if TYPE110 data is desired.

Record Types 76, 77, and 79 are currently ignored.

Note. If you have CMF data (Boole and Babbage's equivalent of monitor I), their data is being successfully processed by CP2000 Extract Program.

# **BCU Mapping File**

The BCU map provides an address map for MVS data which identifies the BCU characteristics. Three types of statements can be in the BCU map: TIMESTMP has environmental information. There is only one of these and it must be first. BCUx where x is either D, T or O defines the BCU characteristics. ADDRS defines address ranges.

It is important that the label on the BCUx statements match across the different systems so that CP2000 can correlate them.

An example is contained in the JCL sample.

The progam goes through the following steps to build the BCU map:

- If IOCP data is read, control blocks are built from these for control units and devices.
- Then SMF records are read:
	- Type 74 subtype 1 for device information.
	- Type 78 subtype 1 for LCU to path information
	- Type 74 subtype 5for control unit caches and names.
- The information is reduced and attempts are made to determine where LCUs should be combined, so that the many LCUs of a single current technology control unit is reported as only one control unit.
- If there are 74 subtype 5 records, then the NED id is used to determine type/model, manufacturer and serial number. Here accurate combining is assured. Without 74 subtype 5 data there is device level NED data in the 74 subtype 1 records, but it is at the device level. If they are all reporting the same for all devices on a control unit (which seems to be the case with late model control units like Shark.), then it is possible to correctly combine the devices.

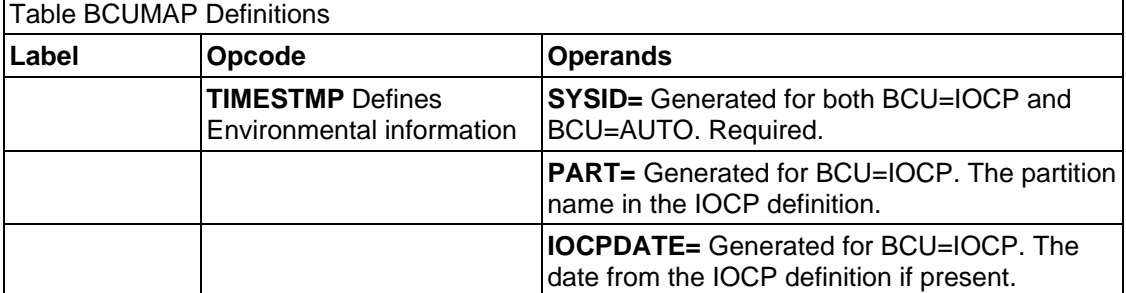

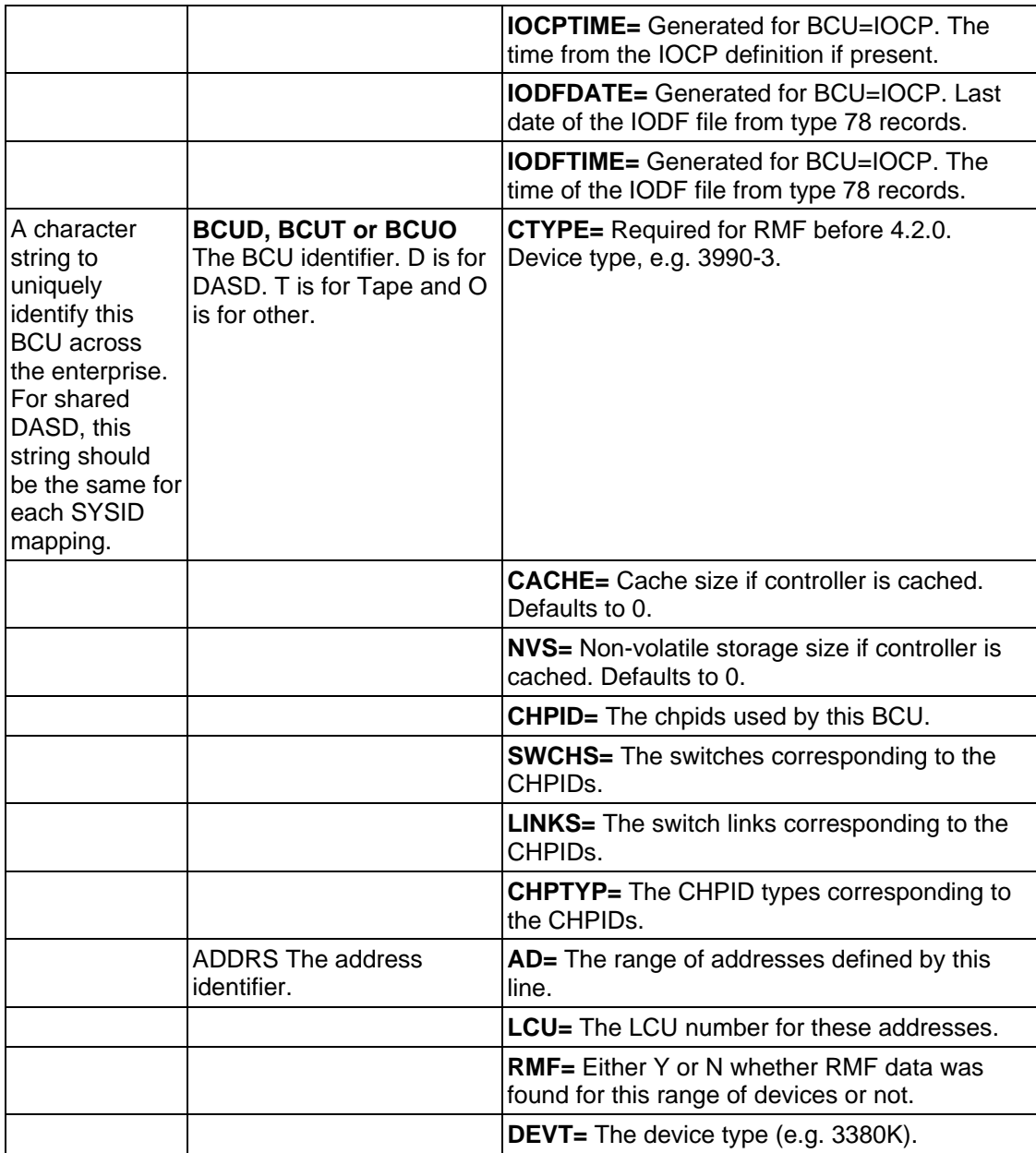

Note that the BCU=AUTO/IOCP parameter is useful in conjunction with PROCESS=NO. In combination with the PROCESS=NO parameter, a BCUMAP file could be built and used as a start for editing. This avoids a lot of typing.

# **The PGN Map File (Not GOAL Mode)**

The requirement that performance groups be mapped into business units for capacity planning leads to the data reduction requirement that a file be available which maps the performance groups (in MVS) to business units.

The mapping is from Performance Group (PGN) to Description (DESC). In the examples below, ("Sample PGN" on page 28 ) both performance groups 3 and 5 are combined into a business unit called "WORK".

# CP2000 Data Extraction Program **Program** Page 22

A mapping for each SYSID can be provided or where a performance group maps to a business unit for all SYSIDs to be processed, an "\*" is permitted indicating any SYSID.

One workload name can now appear across multiple SYSIDs in CP2000.

The TYPE field is used to designate the application type (TSO, CICS, etc.) for each business unit. This parameter is optional.

The PRTY, priority, field is a relative priority of the workload. This may be derived from the IPS actually used using the PGN=IPS parameter already described. It is used in CP2000 for processor response time computations and is optional.

The PGN mapping input contains the following parameters on each line.

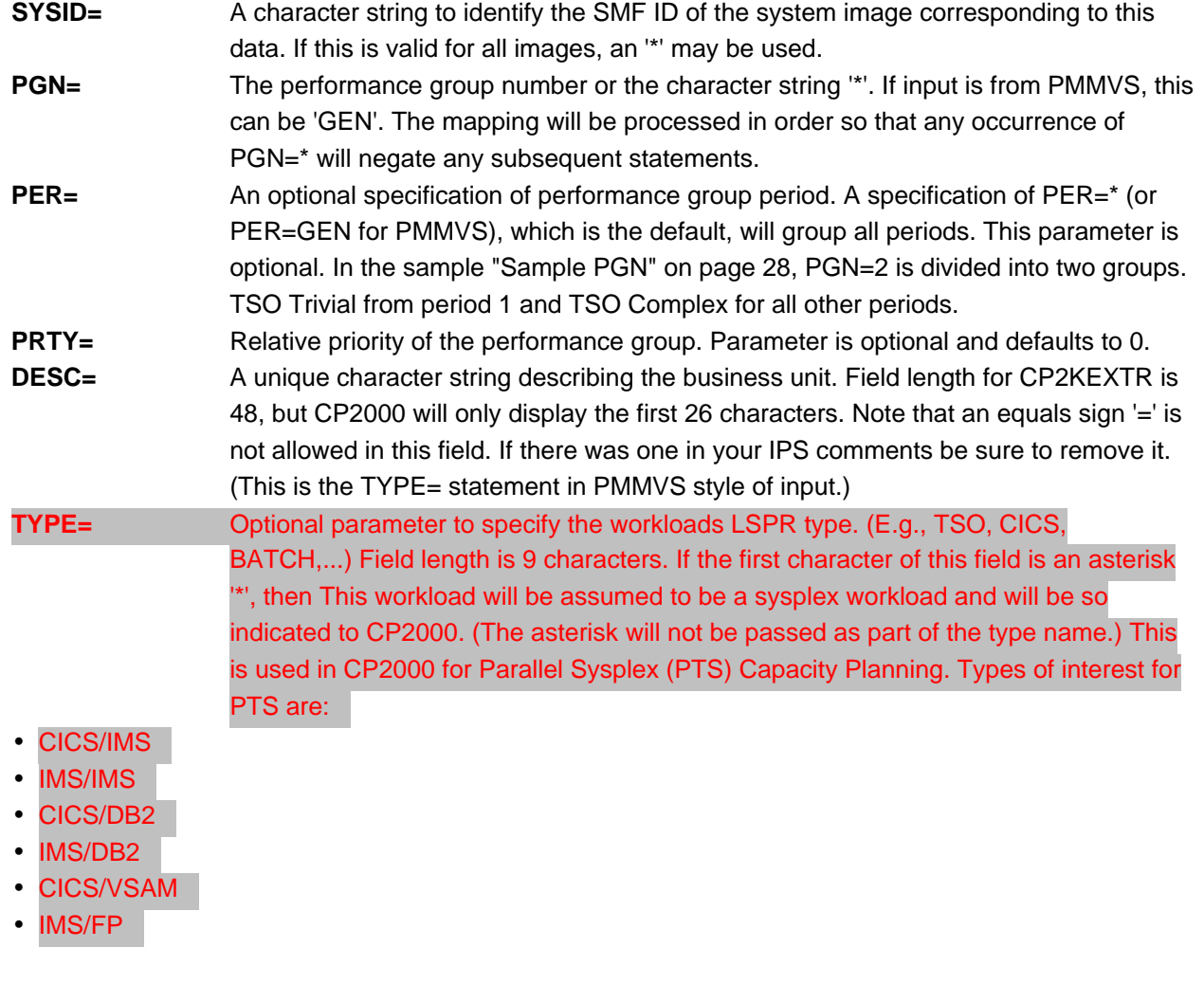

# **The PGN Map File (GOAL Mode)**

Although there are no PGNs in GOAL Mode, it is still called the PGN Map file.

In compatibility mode, the data was gathered into buckets by PGN. In GOAL Mode it is defined by the WORKLOAD name (R723MWNM) and the Service Class name (R723MCMN). The Workload and Service Class data is mapped to a unique description. (PGN=GOAL) builds a description of

# CP2000 Data Extraction Program **Page 23**

WORKLOAD.SCLASS as a default.) Each description defines a unique business unit. In goal mode, to combine data from different workload and service class, make their descriptions the same.

In the example below, ("Sample PGN Map (Goal Mode)" on page 29) both "SSYSTEM.SYSTEM" and "SYSTEM.SYSSTC" are combined into one unit called "STUFF"..

A mapping for each SYSID can be provided or where a performance group maps to a business unit for all SYSIDs to be processed, an "\*" is permitted indicating any SYSID.

One workload name can now appear across multiple SYSIDs in CP2000.

The TYPE field is used to designate the application type (TSO, CICS, etc.) for each business unit. This parameter is optional.

The PRTY, priority, field is a relative priority of the workload. This is not so easy to establish in GOAL mode. CP2KEXTR will artificially construct a relative priority value from the R723CIMP field. It will be 11-R723CIMP. It is an optional field.

The PGN mapping file contains the following parameters. Two lines are allowed.

A "\*" for a workload name means put anything not yet processed into this bucket. (See "The Rest" in the example.) **SYSID=** A character string to identify the SMF ID of the system image corresponding to this data. If this is valid for all images, an '\*' may be used. **PGN=** This is ignored. PGN=0 is provided by PGN=GOAL as a default. **PER=** An optional specification of performance group period. A specification of PER=\* will group all periods. This parameter is optional. **PRTY=** Relative priority of the performance group. Parameter is optional and defaults to 0. **DESC=** A unique character string describing the business unit. Field length for CP2KEXTR is 48, but CP2000 will only display the first 26 characters. **WORKLOAD=** A unique character string describing the Workload name as it would have appeared in an RMF workload report. Field length is 8 characters. If this is WORKLOAD=\* then all data not already processed will be collected here. This should be the last entry in the PGNMAP file. See the example for 'The Rest'. **SCLASS=** A unique character string describing the Service class name as it would have appeared in an RMF workload report. Field length is 8 characters. **TYPE=** Optional parameter to specify the workloads LSPR type. (E.g., TSO, CICS, BATCH,...) Field length is 8 characters. If the first character of this field is an asterisk '\*', then This workload will be assumed to be a sysplex workload and will be so indicated to CP2000. (The asterisk will not be passed as part of the type name.) This is used in CP2000 for Parallel Sysplex (PTS) Capacity Planning. Types of interest for PTS are: CICS/IMS IMS/IMS CICS/DB2 IMS/DB2 CICS/VSAM

## **The Type 30 Map File (T30M001)**

So we are here because the type 72 workload does not do sufficient workload breakdowns for our purposes. Here we are going to do workload breakdown by the data that is in the type 30 interval records. (Be sure client is collecting type 30 interval records: subtype 2 and 3.)

There are some differences between the workload data generated by using SMF type 72 via a PGNMAP and using SMF TYPE 30 via a T30MAP.

- The T30 data will not include a lot of the SYSTEM information since SMF 30 is only recording address spaces started after SMF. That's not too much of a problem for the business unit capture ratio but can be for the overall system CR. If you use T72 data, the SYSTEM work is often deleted anyway.
- The T30 data offers you the opportunity to break down the workload in CP2000 to a much finer granularity. Often all of CICS is put into one service class which means that it will appear as one workload in CP2000. You can split the CICS workload by using T30 data and jobname as the classification of work.
- You should remember to make the DUR= in CP2KEXTR larger than the type 30 interval.

This option will generate an additional set of workloads like those resulting from the PGNMAP with a different header in the EDFI file. Once in CP2000 you can only process one of these at a time. By default it will be the PGN001 data, but you can set the option in CP2000, so that it will read the T30M001 instead.

This file will is very similar to the PGN map, except there is no way to automatically generate one. Therefore you will need to code this mapping file yourself. Reference "Sample T30M001 Data Set" on page 28. The program looks through this map and the first match it finds will be the entry where the data is accumulated.

Each entry begins with SYSID= in column one and can be at most two lines long. It can have at most one field for job name or racf userid etc. (Note WLM= and SCN= must both be specified together.) They will have a mask associated with them. For example JOBN=PROD<sup>\*</sup> or JOBN=TEST%% will collect either all jobs which begin with PROD or all jobs that begin with TEST and two characters. To combine these entries in the output the DESC fields for both of these should be the same.

A mapping for each SYSID can be provided or where a performance group maps to a business unit for all SYSIDs to be processed, an "\*" is permitted indicating any SYSID.

One workload name can now appear across multiple SYSIDs in CP2000.

The TYPE field is used to designate the application type (TSO, CICS, etc) for each business unit. This parameter is optional.

The PRTY, priority, field is a relative priority of the workload. You will need to somehow arrive at values for the different business units. It is an optional field.

If a type 30 record is found which does not satisfy the criteria of one of the entries, the program will create a new entry for this data. This entry will have a description of either "workload name.service class name" or "PGNnnn" where nnn is the performance group number.

The PGN mapping file contains the following parameters. Two lines are allowed. SYSID in column 1 begins the entry.

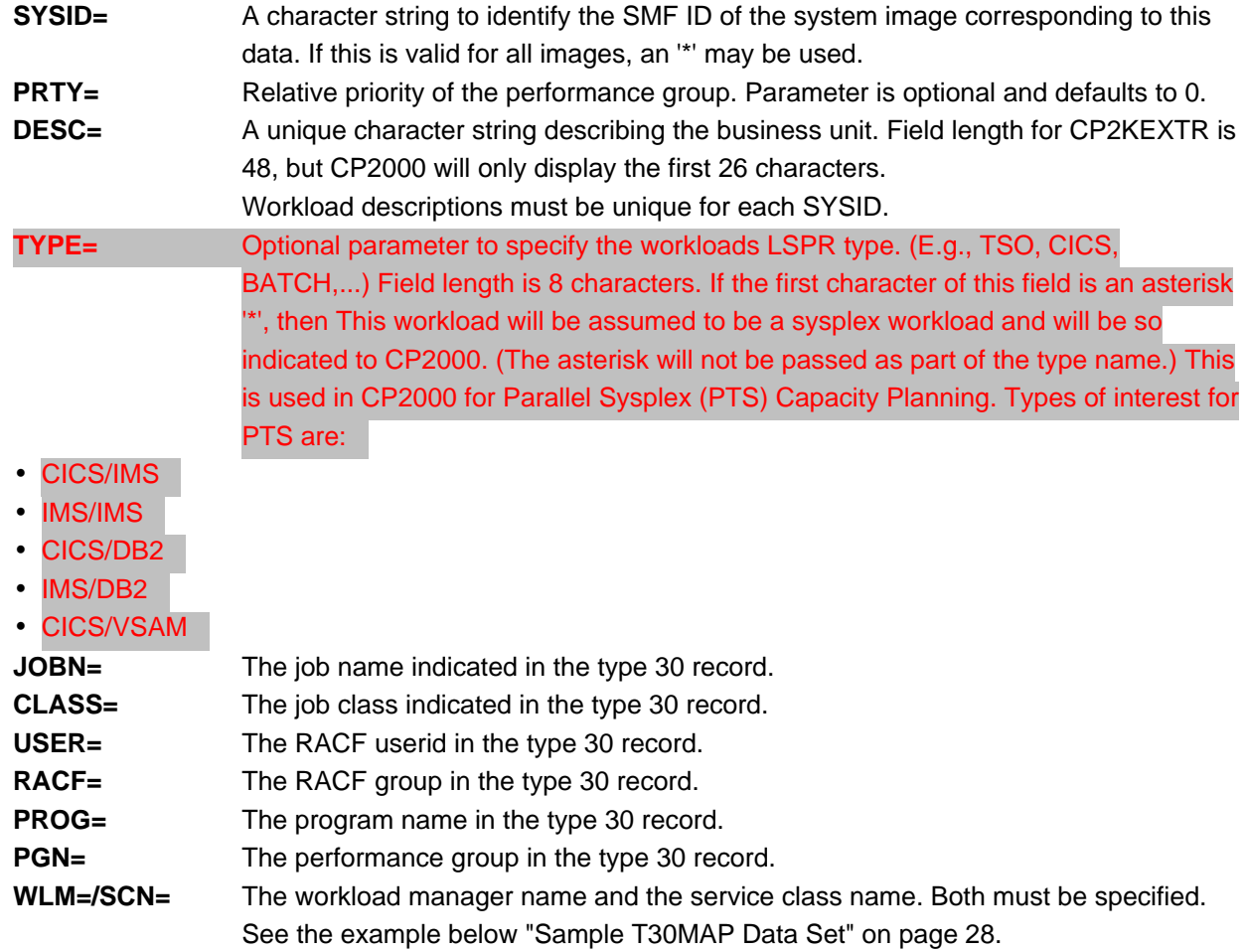

## **Disk Magic Output**

In order to produce Disk Magic output the CP2000 Extract program requires SMF record types 70, 73, 74 and 78. If any of these are missing, then the output file will not be created. Also it is highly recommended that RMF cache data be used as well. (Type 74.5)

If you have multiple systems you will get a Disk Magic output file for each one. It is important that the control unit names in the Disk Magic output files match for all of the systems. This control unit name comes from the label on the BCUD statement in the BCUMAP. If you use the BCU=AUTO facility of the extract program, then the BCUIDs will be 'V' and the volser of the first volume on the control unit.

You will need to combine the output files before you read them into Disk Magic. The order in which you combine the files is important: The last occurrence of the "CU" statement is the one which is used by Disk Magic. So if you have a test system with a few devices and/or channels and a production system with more, be sure to concatenate the production system last. To do this pick your favorite editor on the first file. Then "Import text file" the next one, after the first. You will need to manually remove the "new" and "model" statements from the beginning of the new file. Disk Magic expects only one of these in the file. Then import the next file and remove the "new" and "model" statements for these. And so on until all of your systems are in one file. Now you can load this file into Disk Magic.

If you are modeling RVA 9393 DASD the cache uses compression and you should manually double the size of the cache in Disk Magic file.

## **Type 30, 42 and 110 Output**

 The CP2000 Extract program is now capable of creating extract files for these SMF record types. A subset of the fields are output to flat files for analysis. The 30 and 42 work somewhat differently from the 110 processing and will be treated separately. Note that these files may be created from files which do not contain RMF (70-79) records, however the program is engineered to create an EDFI file, and a 12 return code will result. The 30, 42 and 110 extract files will be correctly produced in this case.

In the cases of type 30 and 42: when the records are encountered in the input stream, the program will try to open DD statements called TYP30001 (for type 30 records) and TYP42001 (for type 42 records). If they open successfully the data will be written to these files.

CP2000 currently uses the type 30 file for its "Stability Analysis" function. Also CP2000 now has an analysis function for the type 30 file. This function will allow the user to better understand which programs or job classes or jobs or users are using what proportion of the processor resources. To use this function set up the TYPE30 DD to point to a dataset. Then after the run, FTP in ASCII the contents of the resulting file to your PC with a DAT suffix. You will then be able to open this file in the "General Data Comparison" "SMF Type 30 Analysis" function. There are no current users of the type 42 file.

The created files are self describing in that the first several records at the beginning have records to describe the content of the subsequent file.

Self defining records appear as follows:

\*NAME=SMF30PGN,N,COLS=30,COLE=32 \*NAME=SMF30TRS,N,COLS=155,COLE=164 \*NAME=SMF30DTE,N,COLS=1,COLE=6 \*NAME=SMF30TME,N,COLS=7,COLE=12

\*NAME=SMF30STP,C,COLS=13,COLE=13

These fields are:

- $\bullet$  NAME= the name of the field.
- Whether the output is numeric or character. (Note the output in the file will always be in character format. Thus the SMF30PGN above will have the format of 0xf0f0f2 or a printable '002')
- COLS= is the column in the output in which this field will start.
- COLE= is the column in the output in which this field will end. By default only subtype 4 type 30 records are processed. However by using an additional parameter 'SUB30=2,3,4,5', you may specify which subtypes are to be included. Note that SUB30=2,3 will not include subtype 4. The subtype of the record is included in the output, so the post processing program can know the source.

Type42 processing only includes the subtype 6. No provision is made to process any other subtype.

Since there tends to be much larger numbers of 110 records, the program collects them for a DURATION, then puts out the collected data by applid and transaction id. Thus the output file will contain the date, time, duration, applid and transaction name. Then the number of such transactions, average CPU time etc.

# CP2000 Data Extraction Program **Page 27** Page 27

output file as the active interval bounces around.

To process 110 records the program needs 110 dictionary records. Normally these records are produced whenever a CICS region is started. They can also be produced with the CICS utility DFHMNDUP (see CICS Operations and Utilities Guide.). It may be that your CICS system programmer already has a dataset of these dictionary records which you can concatenate in front of the SMFIN dataset. This is the best approach.

Alternatively, you can see which dictionary records are in your SMF data. Since the program cannot process data for which it has not yet found a dictionary record, there is an option to cause the program to make an initial pass through all of the data only looking for dictionary records, before normal processing. This parameter is CICS=TWOPASS.

At the end of processing the 110 processing routines will produce a list of the number of 110 records it was able to process and not able to process by applid.

### **30 Data File**

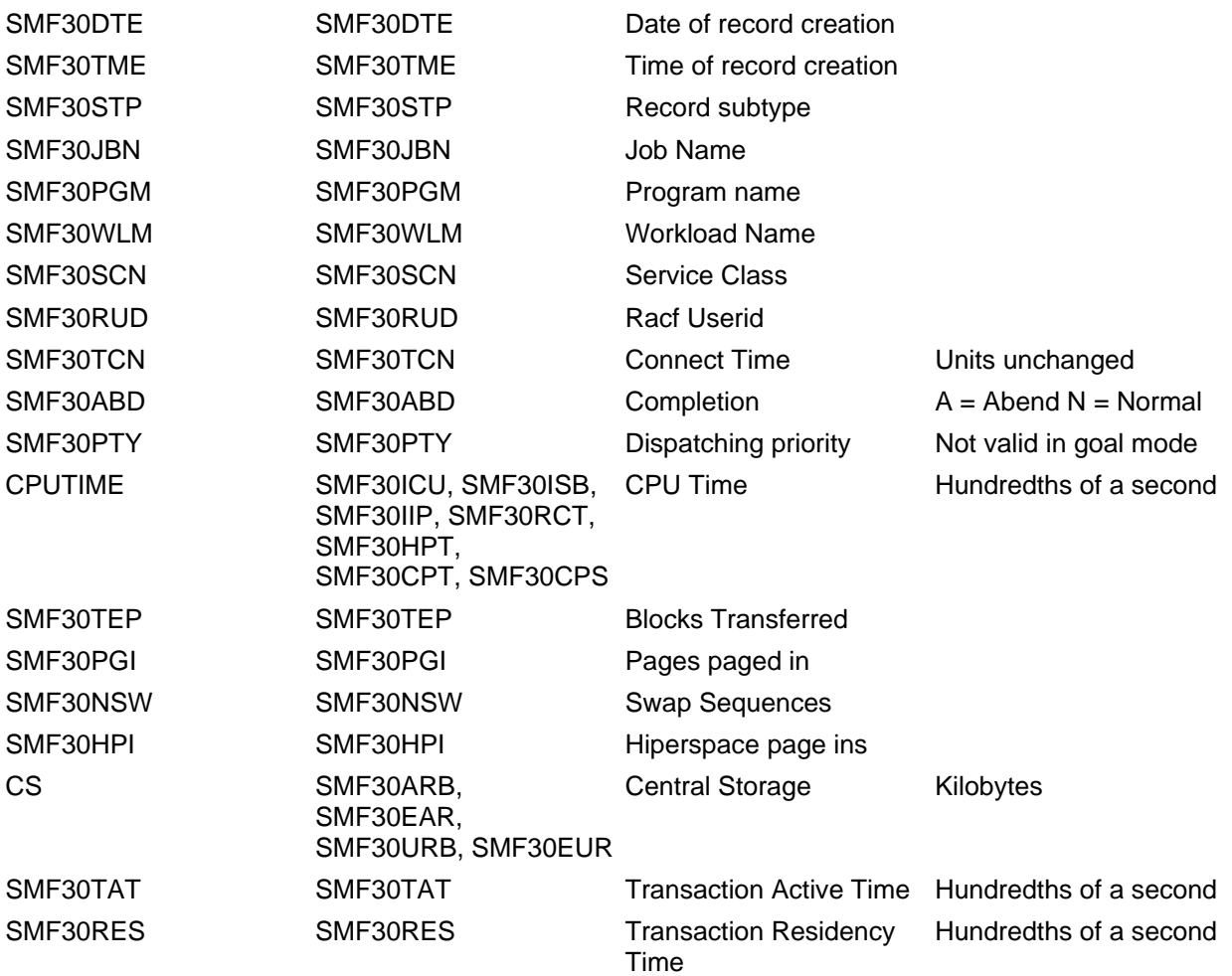

# CP2000 Data Extraction Program **Page 28** Page 28

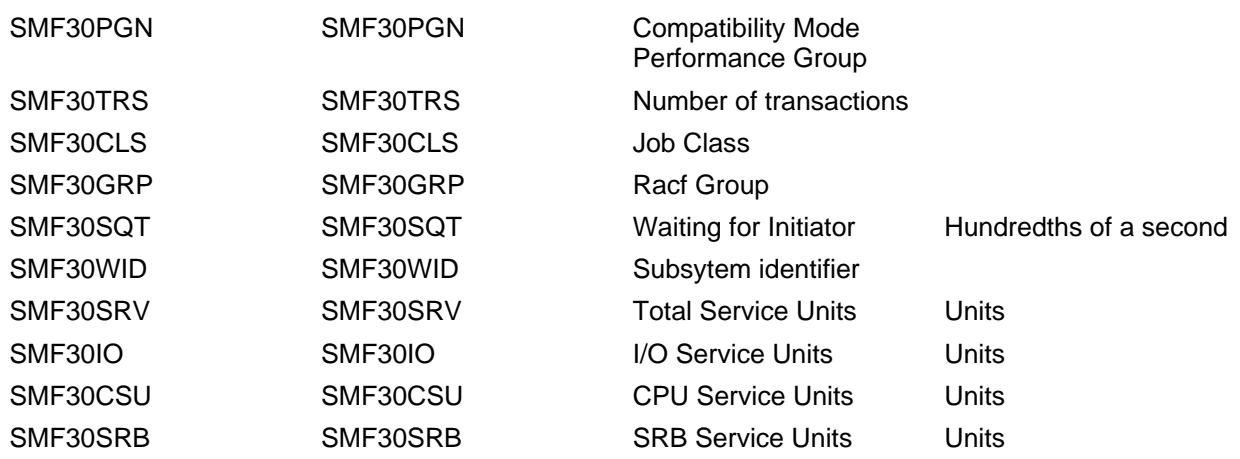

## **Tape to Disk: The SAVE=SORT= Parameter**

The Extract Program has a facility to copy an input dataset (usually from tape), sort the records removing duplicates, and write them to an output dataset (usually on disk.) As part of this processing a report will be written to the PRINT001 DD statement which lists all SYSIDs encountered, and for each SYSID the record types and subtypes encountered, and for each record type and subtype the earliest and latest time and date. No other processing can take place in such a run.

The input (tape) dataset must be allocated to the SMFIN DD statement. The output (disk) dataset will be written to the SMFSAVE DD statement. Give the job as much region and SORTWKnn's as you can.

The control statement to invoke this type of processing is SAVE=SORT=ALL, and no other statements except for TYPES described below are permitted.

There may be situations where you have received data from multiple SYSIDs on a single tape and you would prefer to keep the data for distinct SYSIDs in distinct datasets. By specifying SAVE=SORT=sysa, only the data for sysa will be written to the SMFSAVE DD statement. So if this is the case, and you have received a tape with data for SYSA, SYSB and SYSC, you would need to make one pass with SAVE=SORT=SYSA allocating a SYSA datasets, then another pass with SAVE=SORT=SYSB allocating a SYSB dataset, and again for SYSC.

By default the program will collect and sort the following record types:

### **TYPES=30(2,3,4,5),42(6),70(1),71(1),72(1,3),73(1),74(1,4,5),75(1),78(1,3)**

The user may change this list adding or subtracting record types. This is the list of all records (except for 110s) that the Extract Program can process. If you are pressed for space and know that you will not be processing the type 30 records, you could place this statement in the input stream and remove the "30(2,3,4,5)" part. Then the output dataset will not contain type 30 records. This is the only other statement that is permitted with the SAVE=SORT= parameter.

### **Multiple Outputs with a Single Pass**

There are cases where it would be nice to be able to create multiple output EDF Files from a single pass of the SMF data. Such cases might be to create an EDF for prime shift, second shift and all shifts with a single pass of the data. Thus creating 3 EDF files with different time parameters in a single run. To do this it is necessary to understand two different classes of DD statements. The first is a DD statement

# CP2000 Data Extraction Program **Program** Page 29

which is used for all "subruns," and the second is specific to this particular subrun. The DD statements that are specific to this particular subrun all end in a 3 digit number which the program uses to correlate them.

#### **DDs which are used for all "subruns" and which are unchanged**

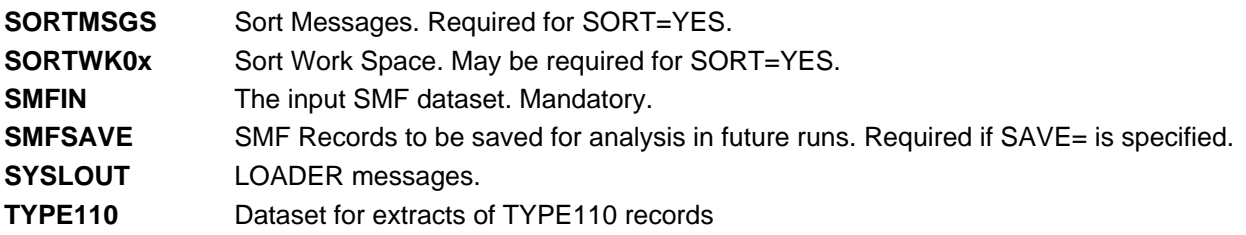

#### **New DDs which have new names**

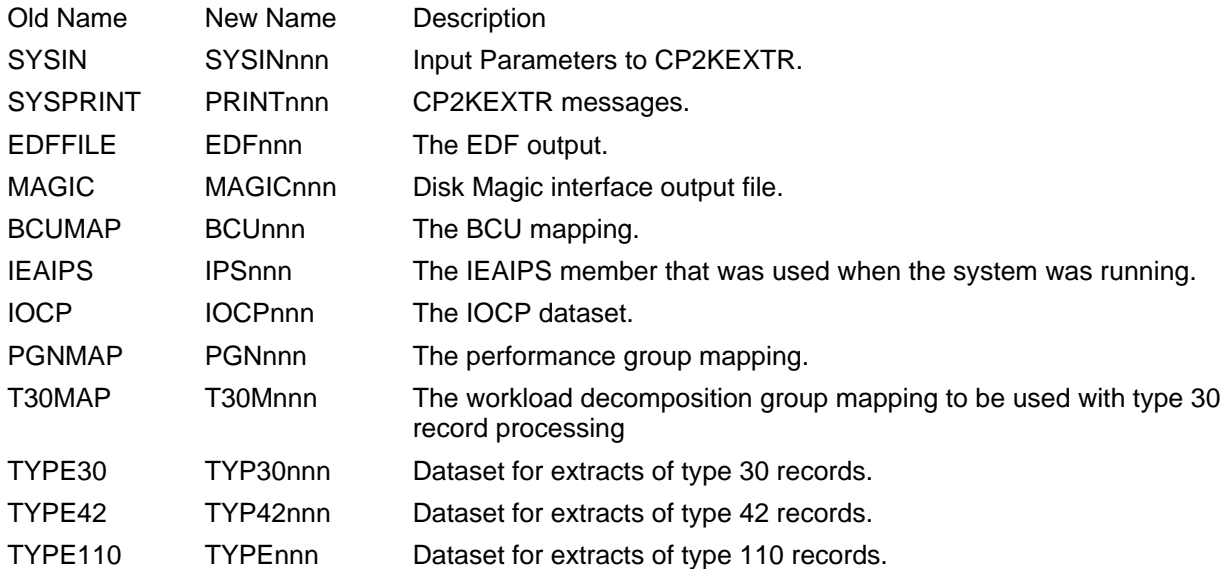

So to use this feature, you will need to setup your first "subrun" to use nnn of 001. So set up each of these new DDs with the correct files. Then your next "subrun" will use nnn of 002, and so on. The program will load the parameters for all of your subruns. If errors are found in any of the inputs then the run will stop. If all parameters are successfully processed, then PGNMAPs and BCUMAPs willl be generated and processed. Assuming no errors are found in this stage the program will continue.

The input parameters will apply only to the "subrun" in which they are specified with one exception. "SORT=YES" will cause the input to be sorted for all "subrun"s.

HEAD ENT=PRONTO SOURCE=CP2KEXTR11/02/01

#### **Sample EDFI output**

CEC S CECID=P84M CPUMOD=9121-732 SUPVR=MVS/ESA VC=FF PR=3 SR=20005 SYS S SYSID=P84M SCP=MVS/ESA VERSION=SP5.1.0 HPTSID= NSAMPS=4 GL=0 WC=0 PAR=2.6 RMFINT=1 RMFINTL=15 SRM=1413.18 GMTOF=-4:00 DASDIO=122.3 PAGE=8.2 CS=112 ES=336 CSAVAIL=2.1 ESAVAIL=104.9 SCPCS=30.8 SCPES=9.8 SWTOT=0.069 1.153 0.343 0 0 0.319 0 0 0.004 0.003 0 0.002 0.004 0 0 0 0 CPUWAIT=6958.9 4329.4 7962.8 1520.7 4 7832.5 7710.6 7962.8 4329.4 CECUTILV=35.6 26.3 59.9 14.1 4 27.5 28.6 26.3 59.9 PAGEV=8.2 0.5 26.5 10.7 4 26.5 0.5 0.5 5.5 PAGEDS=6 6 6 0 4 CSV=112 112 112 0 4 ESV=336 336 336 0 4 CSAVAILV=2.1 1.5 2.9 0.5 4 1.8 1.5 2.9 2.3 ESAVAILV=104.9 61.6 140.4 31.3 4 128.4 140.4 89.3 61.6 SCPCSV=30.8 28.5 32.4 1.6 4 28.5 32.4 32.3 30.1 SCPESV=9.8 8.8 10.5 0.7 4 10.4 8.8 10.5 9.4 PGTOES=338 78.2 839.5 308.4 4 839.5 90.2 78.2 344.3 PGFROMES=320.7 68.5 834.4 310.8 4 834.4 78.7 68.5 301.3 ESAUX=4.1 0 14.7 6.2 4 1.6 0 0 14.7 AUIC=134.7 67.2 171.6 41 4 137.4 162.7 171.6 67.2 MUIC=4 0 9 4.1 4 0 9 7 0 MXUIC=254.5 254 255 0.5 4 255 255 254 254 AMIGR=37872.2 21705.9 43261 9333.6 4 43261 43261 43261 21705.9 MMIGR=37512.1 20265.3 43261 9957.5 4 43261 43261 43261 20265.3 AINR=1.8 1.5 2.6 0.5 4 1.5 1.5 1.5 2.6 AIN=94.4 91.8 96.5 1.7 4 91.8 94.5 94.6 96.5 AOUTR=0.5 0 1.6 0.6 4 1.6 0 0 0.4 LOGSWAP=98.3 96.5 99.9 1.6 4 96.5 99.8 99.9 97 LOGEFF=79 70.4 86.6 6.3 4 75.9 83.1 86.6 70.4 BATCHV=11.4 10.1 13.6 1.3 4 10.1 10.8 11.2 13.6 STCV=173.6 171.4 174.9 1.3 4 174.9 174.3 173.8 171.4 TSOV=40.6 21.4 53.4 12.1 4 21.4 40 47.6 53.4 ASCHV=0 0 0 0 4 OMVSV=0 0 0 0 4 OCPU=6.7 1.3 22.3 9 4 1.3 1.5 1.8 22.3 OCPU2=3.6 0.4 13.1 5.5 4 0.4 0.4 0.7 13.1 LREV=0 0 0.1 0 4 0 0 0 0.1 DASDIOV=122.3 61.1 174.8 40.5 4 61.1 123.2 130.2 174.8 DASDRSPV=23.3 20.5 26.7 2.7 4 26.7 20.5 21 25.2 DASDSERV=19.1 17.3 22.8 2.2 4 22.8 17.3 17.6 18.8 TAPEIOV=0 0 0 0 4 LPARNO=1 LPAR=P84M LPWGT=0 -1 0 LPCAP=0 LPPRC1=3 3 3 0 4 LPPCTM1=10799.9 10799.7 10800.1 0.1 4 10800.1 10799.7 10800.1 10799.9 SAMPS DATE=09/13/94 TIME=08:00 DUR=01:00 SIO=61.08 SPAGE=26.48 SSTOR=318 SAMPS DATE=09/13/94 TIME=09:00 DUR=01:00 SIO=123.24 SPAGE=0.47 SSTOR=306 SAMPS DATE=09/13/94 TIME=10:00 DUR=01:00 SIO=130.25 SPAGE=0.47 SSTOR=356 SAMPS DATE=09/13/94 TIME=11:00 DUR=01:00 SIO=174.78 SPAGE=5.55 SSTOR=384 WORKS WDESC=SYSTEM WTYPE= WIO=0.3 WCS=4.29 WES=2.29 WPAGE=0 WTRANSRS=0 WPRTY=255 WMPL=8.03 WRESP=454628 MPLV=8 8 8 0 4 TRANV=0 0 0 0 4 RESPV=113657.02 0 454628 196859.68 4 0 0 0 454628 WIOV=0 0 0 0 4 WIORESPV=0 0 0 0 4 WCPUTM=83.2 34.9 180 58.4 4 180 39.6 34.9 78.4 WPAGEV=0 0 0 0 4 WCSV=4.3 4 4.5 0.2 4 4 4.5 4.5 4.1 WESV=2.3 2.1 2.6 0.2 4 2.6 2.1 2.1 2.3 WEXCPV=0.3 0.2 0.3 0 4 0.3 0.2 0.3 0.3 WORKS WDESC=BATCH P1 WTYPE= WIO=92.9 WCS=11.84 WES=12.38 WPAGE=0 WTRANSRS=0.01 WPRTY=064 WMPL=8.65 WRESP=139.28 MPLV=8.6 6.5 10.4 1.4 4 6.5 8.6 9.2 10.4 TRANV=0.01 0.01 0.01 0 4 RESPV=135.61 90.45 186.72 36.18 4 90.45 115.79 186.72 149.49 WIOV=0 0 0 0 4 WIORESPV=0 0 0 0 4 WCPUTM=1195.5 279.3 2450.7 791.2 4 279.3 900.7 1151.2 2450.7 WPAGEV=0 0 0.1 0 4 0 0.1 0 0.1 WCSV=11.8 5.9 19.4 4.9 4 5.9 10.6 11.5 19.4 WESV=12.4 6.8 22.4 6 4 6.8 9.3 11.1 22.4 WEXCPV=92.9 8.7 175.8 59.8 4 8.7 80.4 106.7 175.8

WDSNS WDSNV=SMSPU2 WDSNN=\*SMSPU2 WDR=7.7 WDHR=33.3 WDHRT=16.1 WDC=3.6 WDD=12.8

# CP2000 Data Extraction Program **Page 31** Page 31

 WDP=0.1 WDRT=24.1 WDSNS WDSNV=SMS005 WDSNN=\*SMS005 WDR=0.5 WDHR=30.3 WDHRT=12 WDC=16.8 WDD=11 WDP=0.1 WDRT=29.3 WDSNS WDSNV=PRN001 WDSNN=\*PRN001 WDR=0.1 WDHR=27.4 WDHRT=34.9 WDC=13.4 WDD=13.7 WDP=0.1 WDRT=30.2 WDSNS WDSNV=PRNLG1 WDSNN=\*PRNLG1 WDR=0.1 WDHR=4.1 WDHRT=40.1 WDC=9.9 WDD=12 WDP=0.1 WDRT=23.4 WDSNS WDSNV=PMOS08 WDSNN=CHURCHW.GECAP.CICS.PRMF WDR=0.3 WDHR=3.9 WDHRT=46.3 WDC=40.6 WDD=11.8 WDP=0.1 WDRT=53.2 WDSNS WDSNV=SMS009 WDSNN=\*SMS009 WDR=0.1 WDHR=1.2 WDHRT=22 WDC=5.8 WDD=10.2  $WDP = 0.1 WDRT = 16.8$ WDSNS WDSNV=SMS012 WDSNN=\*SMS012 WDR=0.7 WDHR=4.7 WDHRT=17.5 WDC=9 WDD=12.1 WDP=0.1 WDRT=25.1 WDSNS WDSNV=PMOS29 WDSNN=CHURCHW.GECAP.CICS.PWF.INDEX WDR=0.2 WDHR=2.6 WDHRT=21.6 WDC=8.1 WDD=12.8 WDP=0.1 WDRT=21.6 WDSNS WDSNV=PMOS29 WDSNN=CHURCHW.GECAP.CICS.PWF.DATA WDR=0.6 WDHR=9.1 WDHRT=19.7 WDC=9.3 WDD=9.6 WDP=0.1 WDRT=19.7 WDSNS WDSNV=SMS013 WDSNN=CHURCHW.GECAP.CICS.PMF.INDEX WDR=0.2 WDHR=2.5 WDHRT=18.7 WDC=1.7 WDD=16.3 WDP=0.1 WDRT=18.7 ....................... BCU S BCUID=VHBO001 CTYPE=9393-2 CACHE=512 NVS=8 NOAD=221 PATHS PID=P87 PTYPE=E PBUSYV=17.51 14.02 19.62 2.48 3 18.87 19.62 14.02 PBYV=17.51 14.02 19.62 2.48 3 18.87 19.62 14.02 PIOV=35.9 21.68 49.15 11.23 3 49.15 36.86 21.68 PATHS PID=P9F PTYPE=E PBUSYV=17.56 13.88 19.95 2.64 3 18.86 19.95 13.88 PBYV=17.48 13.88 19.71 2.56 3 18.84 19.71 13.88 PIOV=35.77 21.64 48.89 11.15 3 48.89 36.8 21.64 PATHS PID=PAE PTYPE=E PBUSYV=17.45 14.01 19.54 2.45 3 18.8 19.54 14.01 PBYV=17.45 14.01 19.54 2.45 3 18.8 19.54 14.01 PIOV=35.89 21.63 49.15 11.26 3 49.15 36.9 21.63 PATHS PID=PAF PTYPE=E PBUSYV=17.49 13.94 19.62 2.53 3 18.92 19.62 13.94 PBYV=17.48 13.9 19.62 2.54 3 18.92 19.62 13.9 PIOV=35.88 21.7 49.04 11.19 3 49.04 36.91 21.7 PATHS PID=PB0 PTYPE=E PBUSYV=17.47 14.02 19.52 2.45 3 18.88 19.52 14.02 PBYV=17.47 14.02 19.52 2.45 3 18.87 19.52 14.02 PIOV=35.85 21.66 49 11.19 ACT S V=HBO001 A=0700 T=33903 R=1.04 SDS=6.57 Q=0 P=0.18 D=2.17 C=4.87 SDR=6.57 SG=SGHBO DS=0.8 RWR=2077 RDHT=0.971 FWHT=1 SQSTG=0.666 PC=100 PFWD=0.02 PCW=0 CWH=0 ST=N ACT S V=HBO002 A=0701 T=33903 R=0.83 SDS=30.02 Q=0 P=0.19 D=20.9 C=45.66 SDR=30.05 SG=SGHBO DS=0.8 RWR=6750 RDHT=0.951 FWHT=0 SQSTG=7.416 PC=100 PFWD=0 PCW=0 CWH=0 ST=N ACT S V=HBO003 A=0702 T=33903 R=0.83 SDS=32.71 Q=0 P=0.19 D=25.47 C=46.39 SDR=32.75 SG=SGHBO DS=0.8 RWR=6748 RDHT=0.973 FWHT=0 SQSTG=7.432 PC=100 PFWD=0 PCW=0 CWH=0 ST=N ACT S V=HBO004 A=0703 T=33903 R=0.79 SDS=6.32 Q=0 P=0.18 D=11.29 C=10.26 SDR=6.33 SG=SGHBO DS=7.6 RWR=12.609 RDHT=0.705 FWHT=0.996 SQSTG=1.841 PC=100 PFWD=4.02 PCW=0 CWH=0 ST=N

ACT S V=HBO005 A=0704 T=33903 R=11.91 SDS=6.17 Q=1.57 P=0.19 D=5.92 C=6.32 SDR=6.9 SG=SGHBO DS=2.1 RWR=5.362 RDHT=0.87 FWHT=0.999 SQSTG=0.874 PC=100 PFWD=10.38 PCW=0 CWH=0 ST=N

.......................

# **Sample BCU Map Produced with BCU=AUTO**

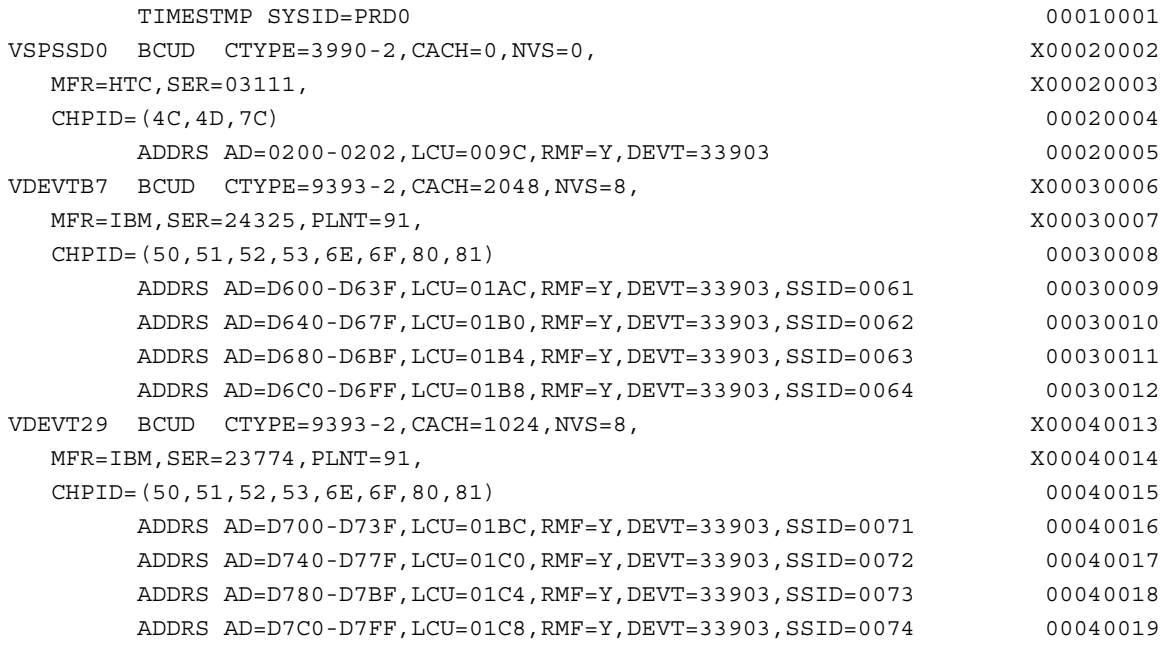

# **Sample PGN Map Produced with PGN=IPS**

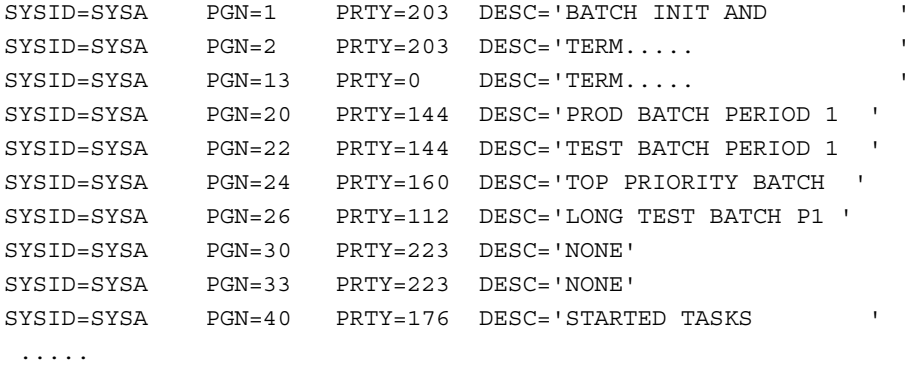

# **Sample PGN Map Input to CP2KEXTR**

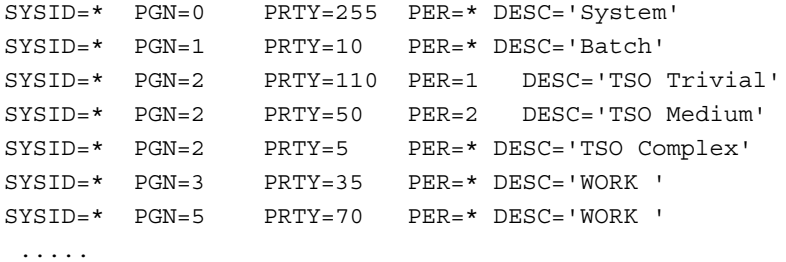

# **Sample PGN Map Input to CP2KEXTR from PMMVS**

## Note \_ input styles cannot be mixed.

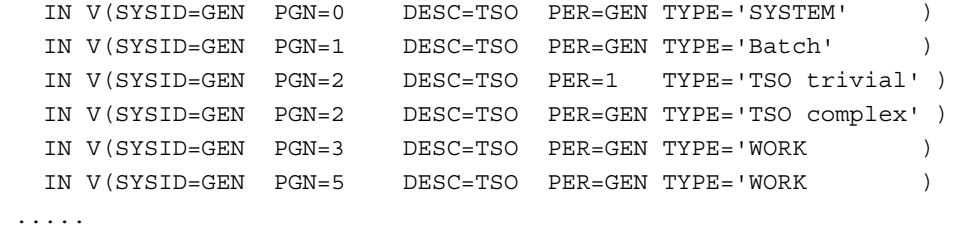

Statements which do not begin with "IN V(" will be ignored in this file.

## **Sample T30MAP Data Set**

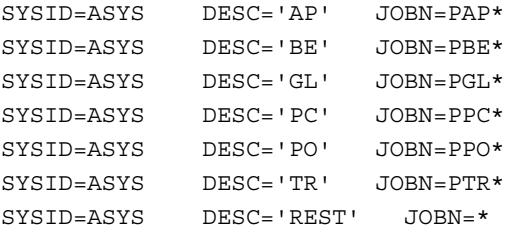

#### **Sample PGN Map (Goal Mode)**

```
* SYSID= MUST BEGIN IN COL 1 TO INDICATE START OF RECORD
* DESC, THE DESCRIPTION IS THE WORKLOAD NAME úú SERVICE CLASS
* PGN IS UNUSED IN GOAL MODE (GOAL MODE IS WHEN WORKLOAD IS NOT BLANK
* PRTY IN GOAL MODE IS 10-S723CIMP RELATIVE IMPORTANCE OF GOAL
* CLS IS SERVICE CLASS NAME S723MCNM
* REPORT CLASSES ARE COMMENTED OUT
*
SYSID=X001 PGN=0 PRTY=9 DESC='CICSTEST.FBTEST '
 PER=* WORKLOAD=CICSTEST SCLASS=FBTEST
*
SYSID=X001 PGN=0 PRTY=8 DESC='TSOTEST.TSOT1 '
 PER=1 WORKLOAD=TSOTEST SCLASS=TSOT
SYSID=X001 PGN=0 PRTY=8 DESC='TSOTEST.TSOT2 '
 PER=2 WORKLOAD=TSOTEST SCLASS=TSOT
SYSID=X001 PGN=0 PRTY=7 DESC='TSOTEST.TSOT3 '
 PER=3 WORKLOAD=TSOTEST SCLASS=TSOT
SYSID=X001 PGN=0 PRTY=6 DESC='TSOTEST.TSOT4 '
 PER=4 WORKLOAD=TSOTEST SCLASS=TSOT
SYSID=X001 PGN=0 PRTY=0 DESC='TSOTEST.TSOT* '
 PER=* WORKLOAD=TSOTEST SCLASS=TSOT
*
SYSID=X001 PGN=0 PRTY=0 DESC='STUFF'
 PER=* WORKLOAD=SYSTEM SCLASS=SYSTEM
*
SYSID=X001 PGN=0 PRTY=0 DESC='STUFF'
 PER=* WORKLOAD=SYSTEM SCLASS=SYSSTC
*
SYSID=X001 PGN=0 PRTY=0 DESC='The Rest'
 PER=* WORKLOAD=* SCLASS=any
*
  .....
```
#### **Sample Disk Magic Input file**

```
/* DASD MAGIC Command (DMC) file */
/* Created by CP90 Extract Program (06/14/96) */
/* on 14 June 96 13:02 */
new
model 'CP90EXTR' , description='Created 14 June 96 13:02'
/* CU configuration and systems: */
cu '0004',type='3990-3 ESCON', cachesize=64, nvssize=4,
    channel=(type=ESCON, count=1, datarate=17),
    dasd=(type='3390-2', count=2),
 dasd=(type='3390-2',
  volser=SHARE1,
  unit=(sysid=SYSA,devno=0120)),
  dasd=(type='3390-2',
  volser=SHARE2,
  unit=(sysid=SYSA,devno=0121));
cu '0005',type='3990-3 ESCON', cachesize=256, nvssize=8,
    channel=(type=ESCON, count=4, datarate=17),
    dasd=(type='3390-2', count=20),
  dasd=(type='3390-2',
   volser=HOSPL0,
  unit=(sysid=SYSA,devno=0220)),
  ..............................................................
   /*RMF/CRR data at device level*/
   Cu '0004'
   System 'SYSA'
    Load Unit=0120,
  rmf=(0.004, 0.000, 0.895, 0.412, 13.988),
  crr=(0.0, 0.0, 64.21, 0.80, 0.00, 0.512, 0.00, 0.0, 0.0, 0.0, 0.0, 0.0,
       0.000)
  .................................
   /*RMF/CRR data at unit level*/
load cu='0004', system='SYSA',
 rmf=(0.005, 0.000, 0.891, 0.410, 13.899),
 crr=(0.0, 0.0, 64.21, 0.80, 0.00, 0.512, 0.00, 0.0, 0.0, 0.0, 0.0, 0.0,
       0.000)
load cu='0005', system='SYSA',
  rmf=(393.452, 1.641, 0.513, 5.499, 2.537),
 crr=(381.6, 381.6, 2.73, 0.63, 1.00, 0.012, 1.00, 0.0, 0.0, 0.0, 0.0, 0.0,
       0.077)
load cu='0006', system='SYSA',
  rmf=(132.471, 0.446, 0.223, 0.733, 3.120),
 crr=(109.9, 109.6, 1.26, 0.94, 0.97, 0.008, 1.00, 0.0, 0.0, 0.0, 0.0, 0.0,
       0.030)
load cu='0008', system='SYSA',
 rmf=(194.313, 0.257, 0.397, 3.069, 3.425),
 crr=(197.6, 191.2, 0.60, 0.70, 0.98, 0.008, 1.00, 0.0, 0.0, 0.0, 0.0, 0.0,
       0.056)
```
# **SORT JCL**

This JCL is required to run RMF Post Processor. The MODS= statement is required only for the post processor.

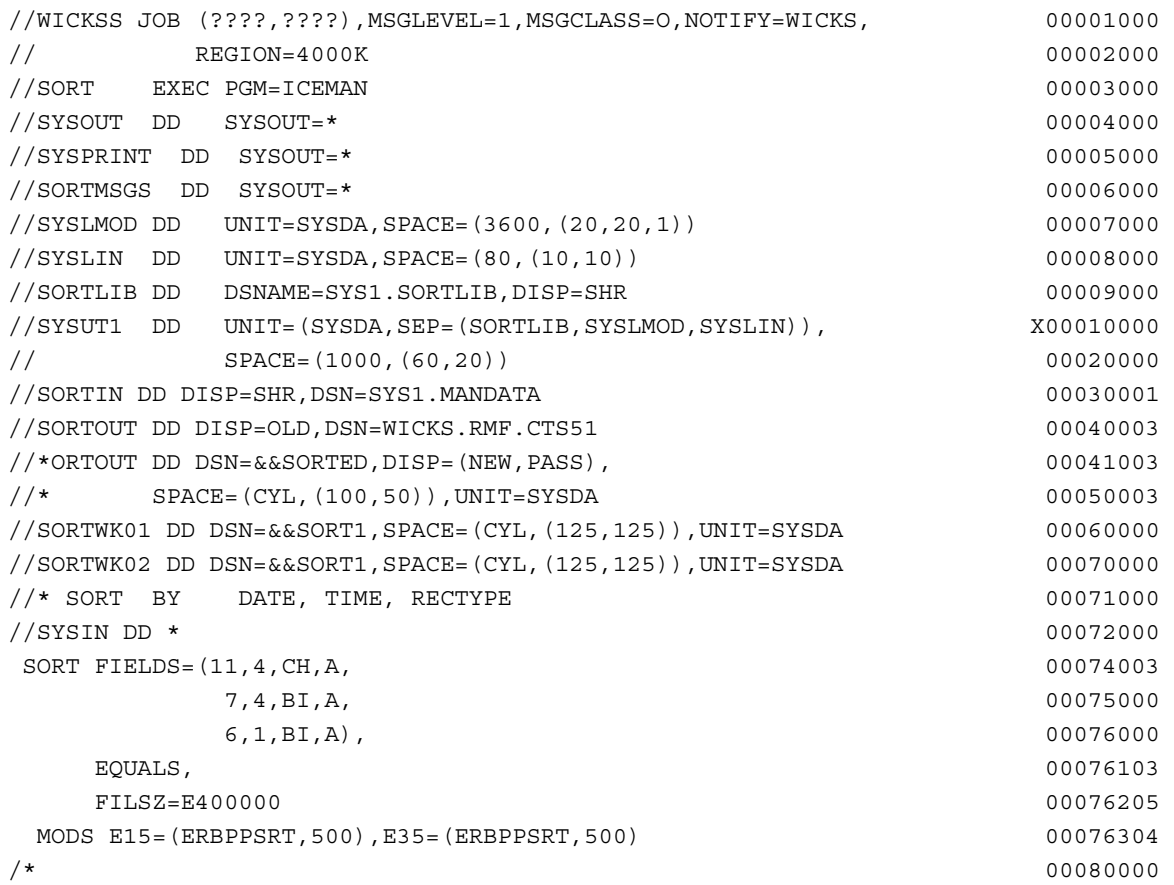

# **Errors**

There have a been several APARs describing times when RMF performance group reporting has invalid values in some of its fields. The Extract Program now has checking for some of these error conditions. If you receive a message stating that an SMF field is invalid, then you may want to consider installing the appropriate PTFs for APARs:

- 1. OY54654
- 2. OW11733
- 3. Others?? The message also states the number of the interval with the error. If it is only one or two intervals (and it is likely to be so as these errors appear to occur infrequently), it may be simpler to EXCLUDE the offending intervals.

The same problem seems to be occurring in goal mode. The field for the workload paging has been seen to have unreasonably high values. Checks have been inserted to discard these values. Read the messages to be sure that this has not happened. At the time of this writing no APAR has been opened although I did find a PMR which referenced this phenomenon. Hunt using the keyword R723CPIR.

## **EDFI Field Descriptions**

Although the data in the EDFI is a subset of the data in the CP2KSAVE file it is organized the same way. The data is organized in a hierarchical manner. Each record is organized as follows.

- 1. Columns 1-4 indicate a data section
- 2. Column 5 will be "S" when a section is specified. (This value will change when CP2000 uses this format for output.)
- 3. Column 6 will be blank.
- 4. Columns 7-72 will be of the form KEYWORD=data appropriate to that data section.

#### For the EDFI, this looks as follows

```
 HEAD --> CEC -> SYS
                   \vert ->SAMP
 |
                   \vert ->WORK
                    | |->WDSN
 |
                   \vert ->CF
                    | |->CFS
                    | | |->CFE
                   \vert ->DCM
                   \vert ->BCU
                      | ->PATH
                     | ->ACT
                    |->BCUT
                       \vert ->PTHT
                    |->BCUO
                        |->PTHO
```
The significance of each section is:

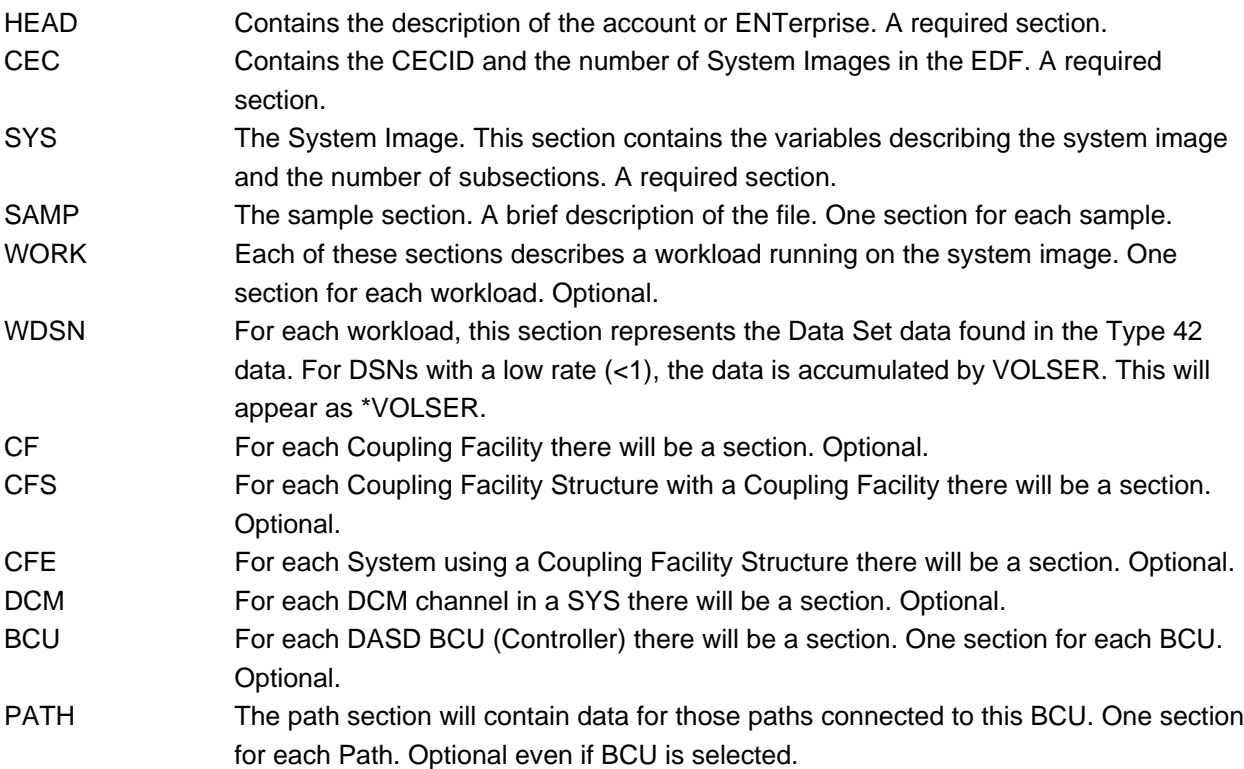

# CP2000 Data Extraction Program **Page 38** Page 38

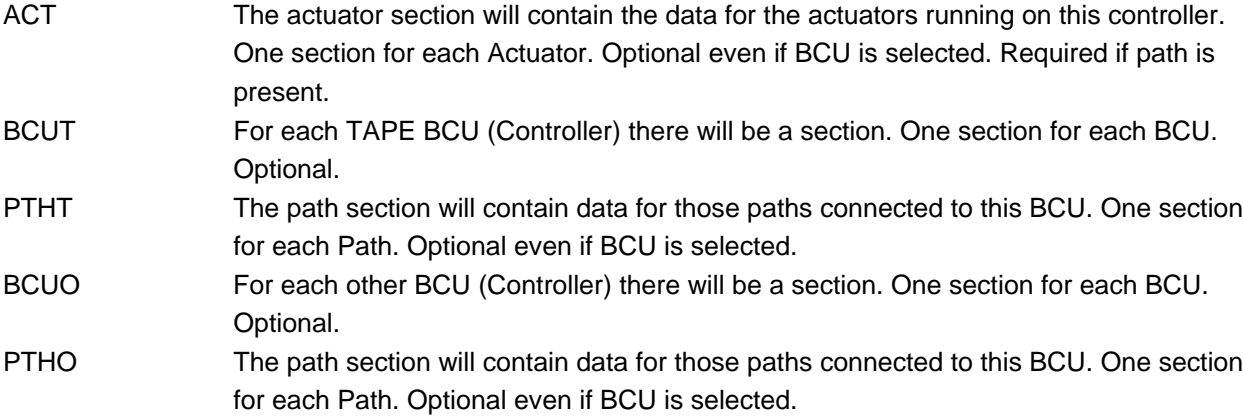

Table Enterprise Data File for Input

 $\overline{\phantom{a}}$ 

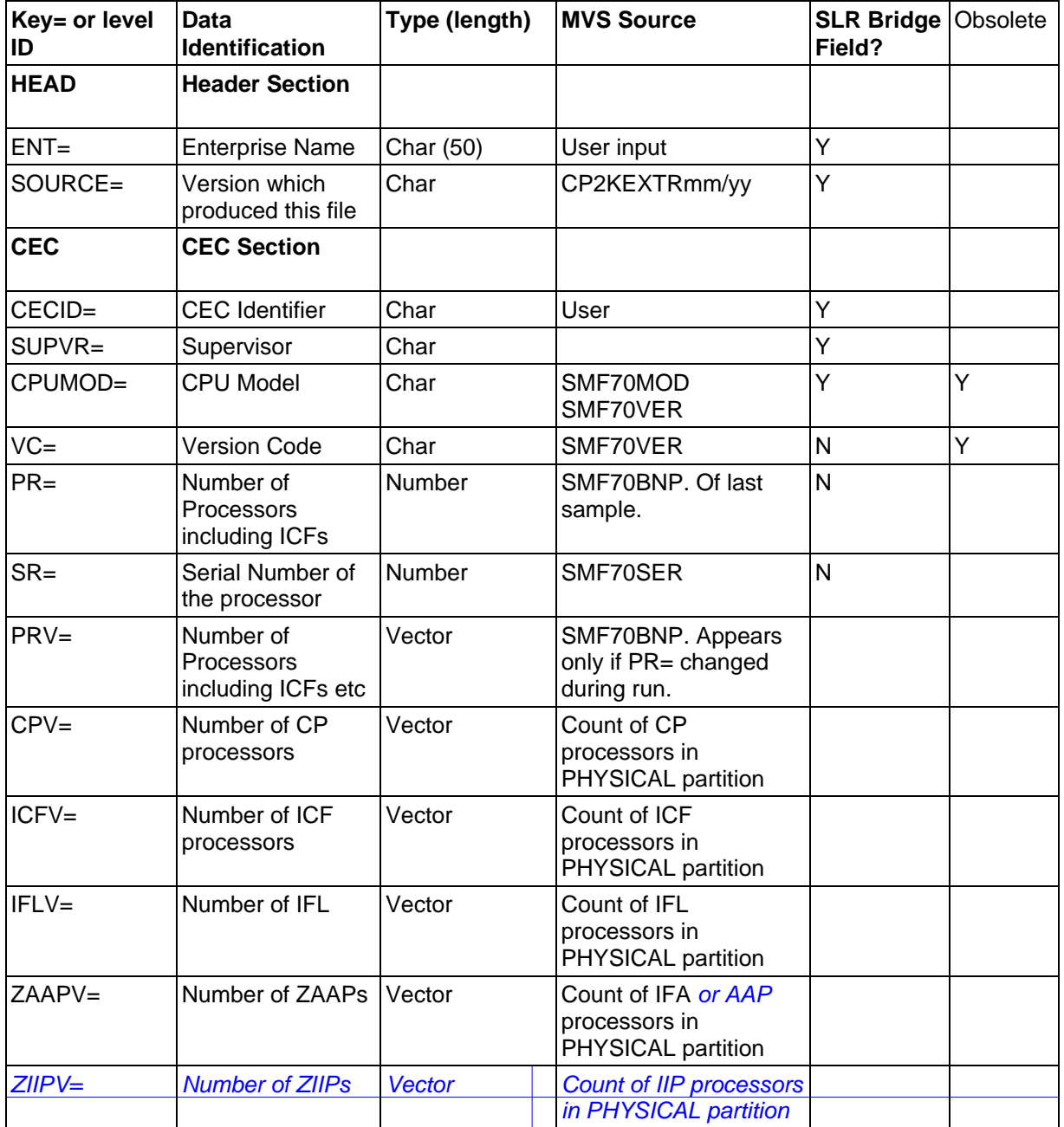

# CP2000 Data Extraction Program **Page 39** Page 39

 $\overline{\phantom{a}}$ 

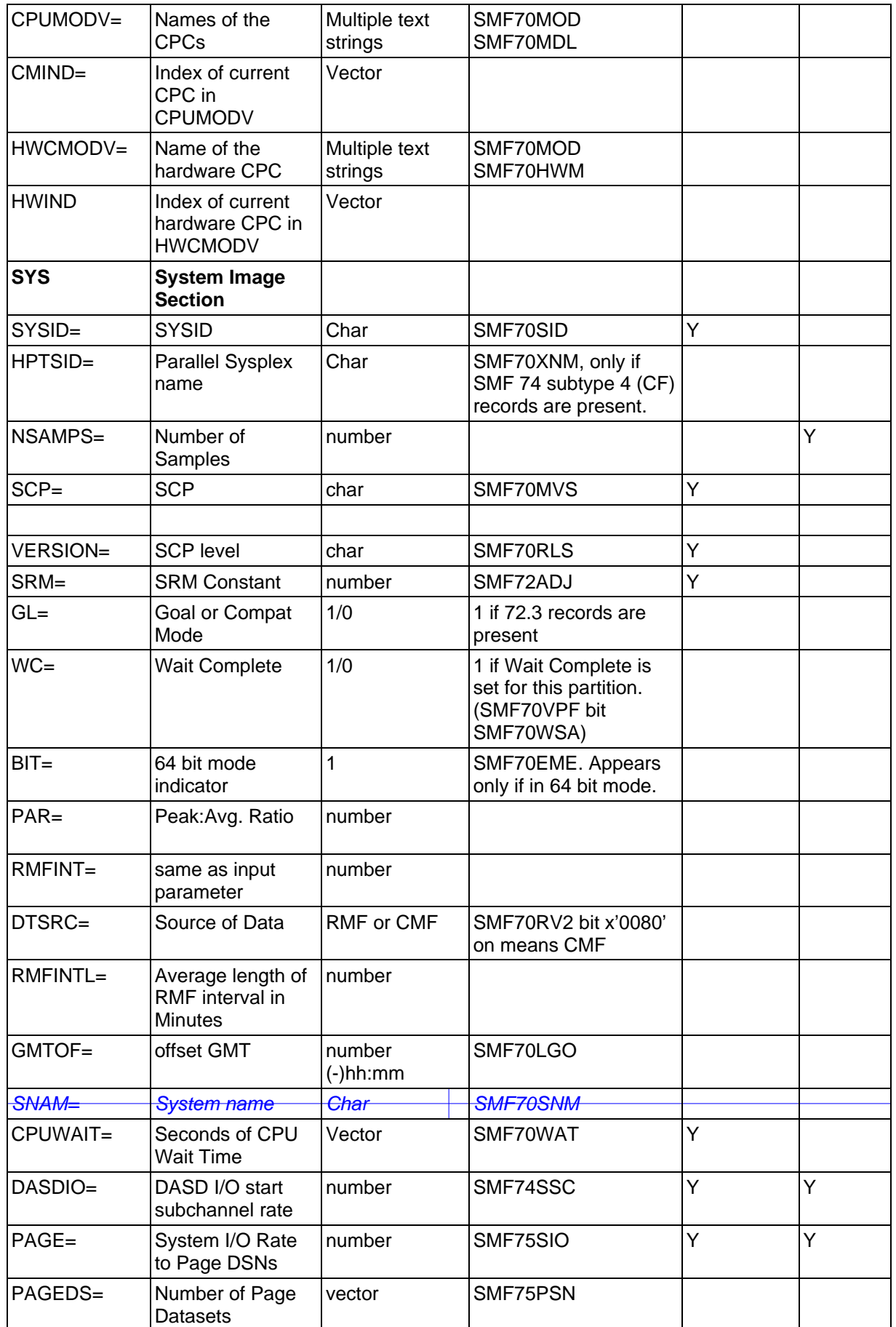

# CP2000 Data Extraction Program **Page 40** Page 40

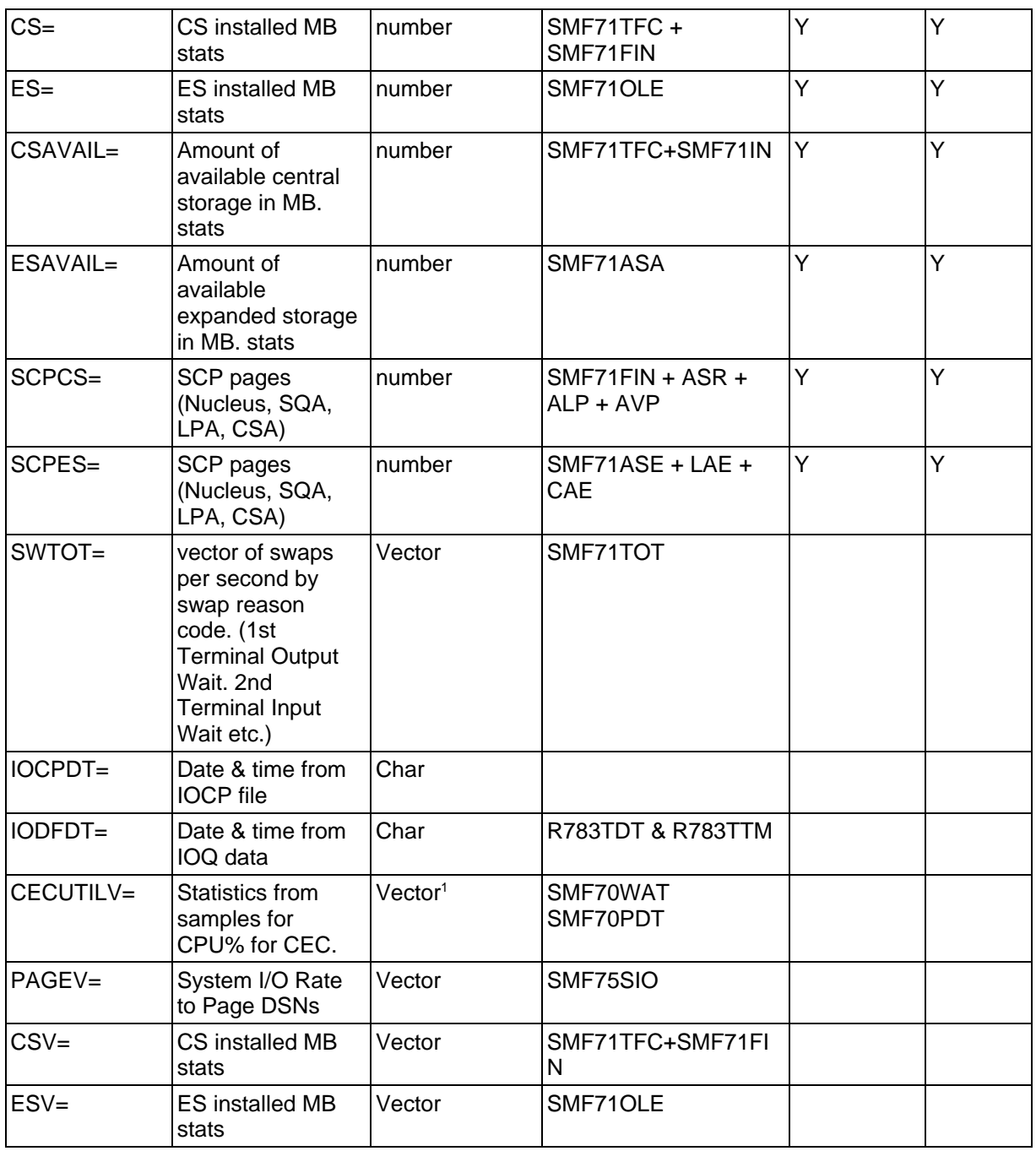

<sup>1</sup> Statistics are, in order, the Average, Minimum, Maximum, Standard deviation and Count. Then presuming the maximum and minimum are different, these numbers are followed by the actual samples. The length then is either 5 or 5+count of samples.

Note that these values are of the intervals! That means that in the case of DASDRSPV (DASD Response Time) it is the average response time of all intervals. Even though some intervals may have done very few or no I/Os they will be weighted the same in the average as intervals with large numbers of I/Os.

Another issue occurs with values like DELAYV (the average wait for a tape mount) or ALLOCV (the average allocation time for a tape drive). Intervals which have no mounts will have zero for these intervals. These zero intervals will be included in the statistics and distort the Average, Minimum and Standard Deviation. The user may wish to calculate these averages using the detail data.

# CP2000 Data Extraction Program **Page 41** Page 41

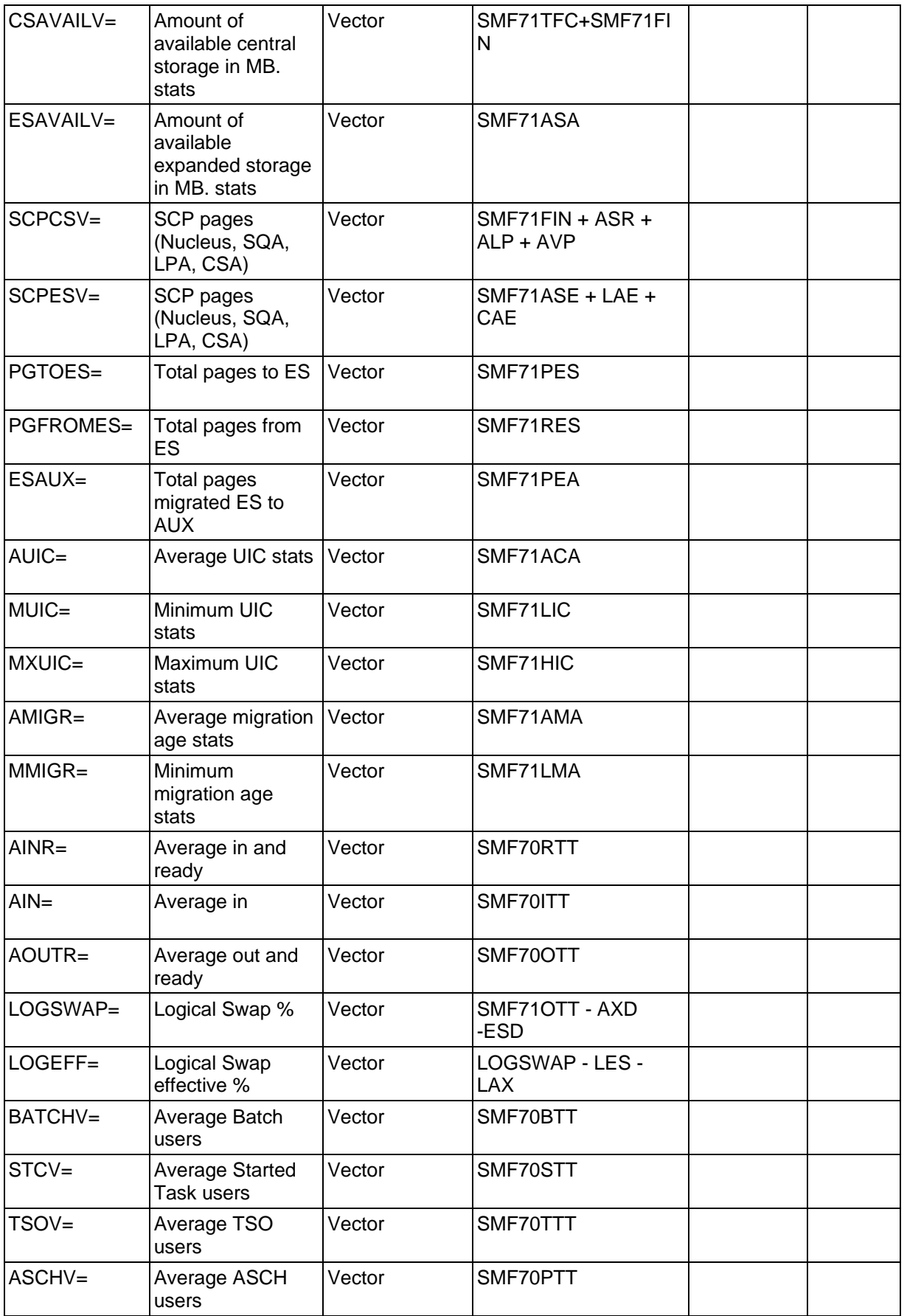

# CP2000 Data Extraction Program **Page 42** Page 42

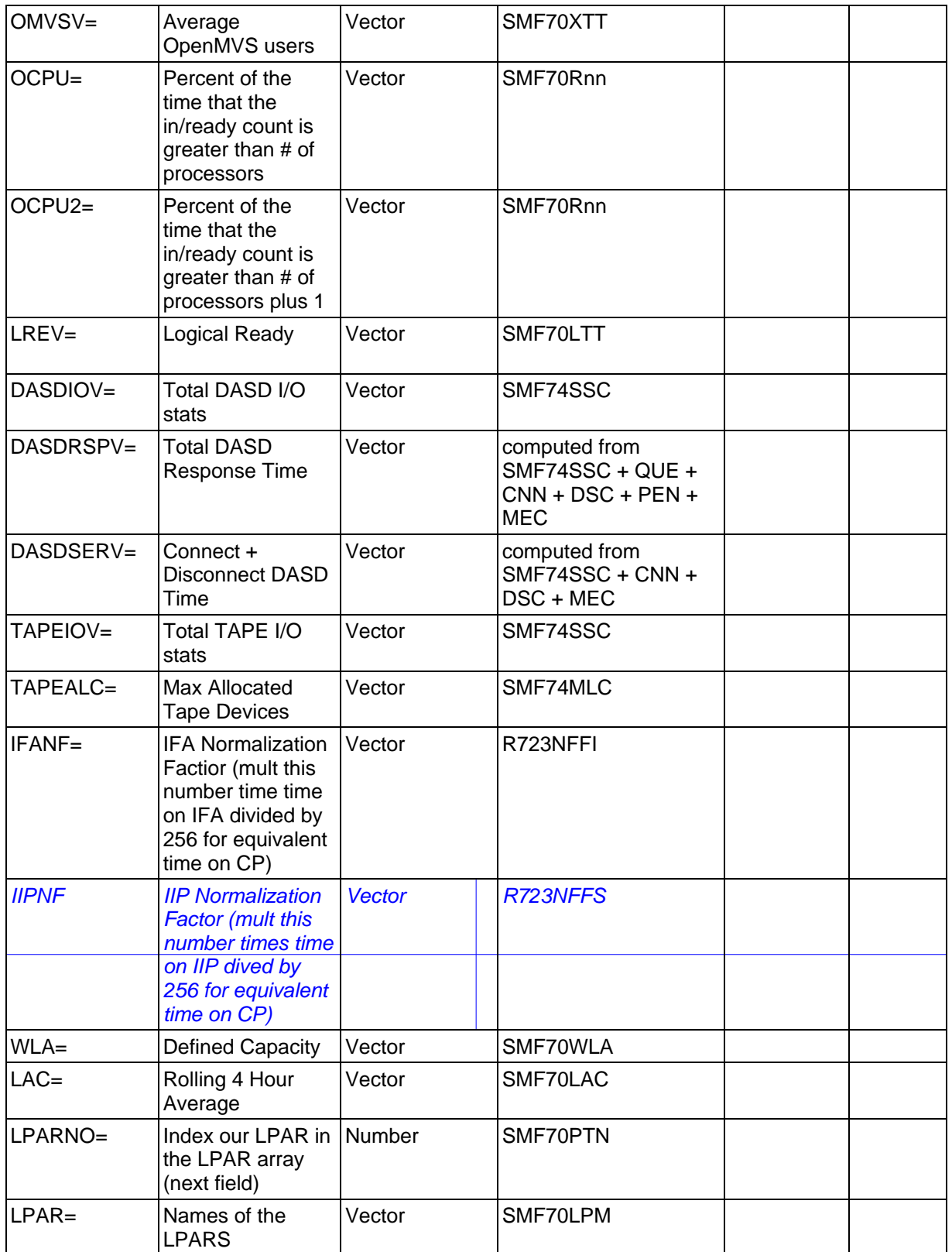

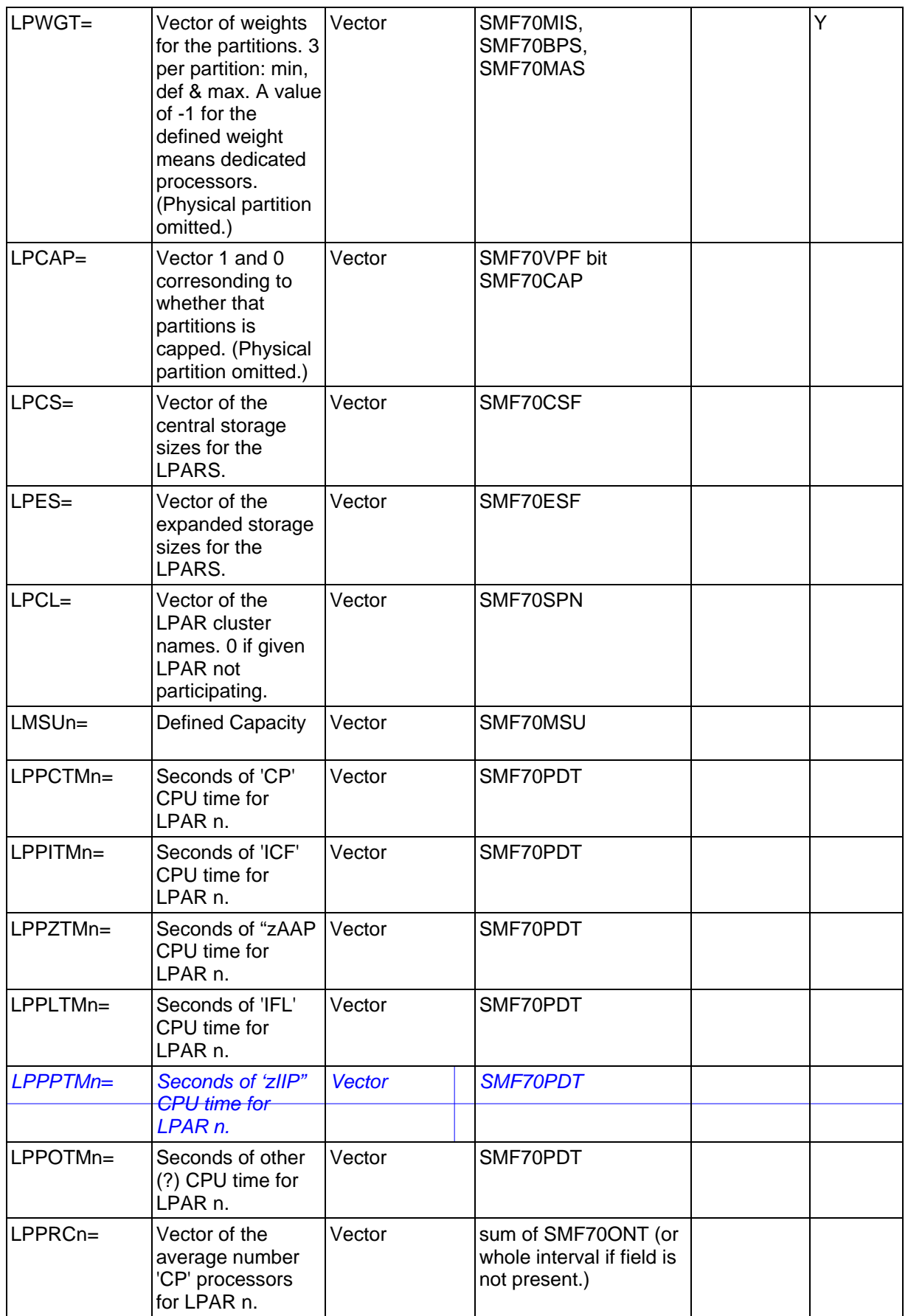

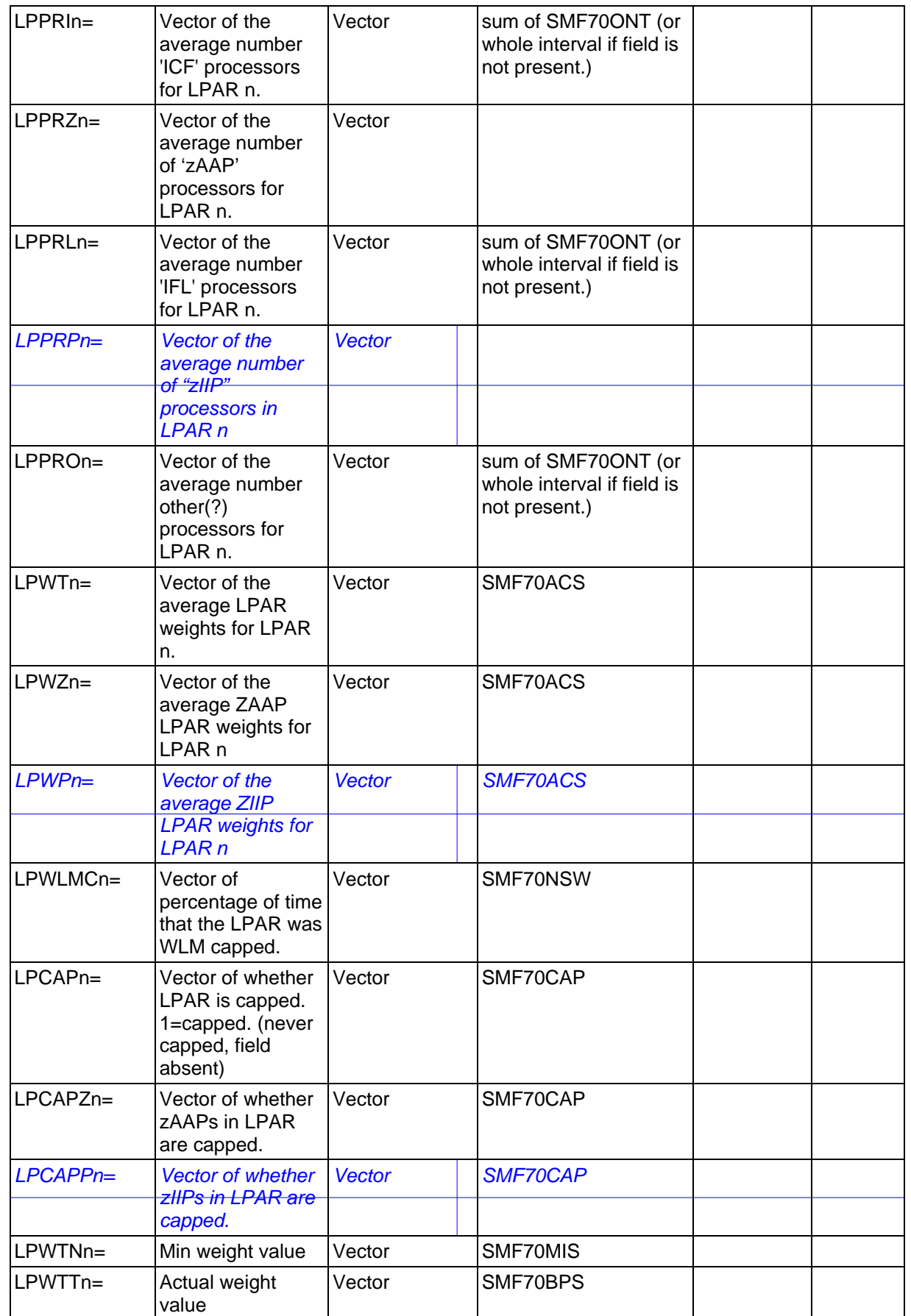

# CP2000 Data Extraction Program **Page 45** Page 45

| LPWTZn=          | Actual weight of<br><b>zAAP</b>      | Vector                 | SMF70BPS                                   |   |   |
|------------------|--------------------------------------|------------------------|--------------------------------------------|---|---|
| LPWTXn=          | Max weight value                     | Vector                 | SMF70MAS                                   |   |   |
| <b>SAMP</b>      | <b>Sample Data</b><br><b>Profile</b> |                        |                                            |   |   |
| $DATE=$          | Start date                           | mm/dd/yy               | SMF70DAT                                   | Υ |   |
| $TIME =$         | <b>Start Time</b>                    | HH:MM                  | SMF70IST                                   | Υ |   |
| $DUR =$          | Duration                             | HH:MM                  | SMF70INT                                   | Υ |   |
| $SIO=$           | Sample I/O Rate                      | number                 | Sample DASDIO=                             | Υ | Υ |
| SPAGE=           | Sample paging I/O                    | number                 | Sample PAGE=                               | Υ | Y |
| SSTOR=           | Sample processor<br>storage used     | number                 | $(CS + ES)$ -<br>(CSAVAIL+ESAVAIL)         | Y | Y |
| <b>WORK</b>      | <b>Workloads</b>                     |                        |                                            |   |   |
| WDESC=           | Description                          | char                   | User parm                                  | Υ |   |
| WTYPE=           | Workload type                        | char                   | User Parm                                  |   |   |
| $WIO=$           | "EXCP" Rates                         | num                    | SMF72ITS                                   | Y | Y |
| WSTOR=           | Storage Avg <sup>2</sup>             | num MB                 | <b>SMF72FT1,2</b>                          |   |   |
| $WCS =$          | Central Stor"" on<br>page            | num MB                 | <b>SMF72FT1,2</b>                          | Υ | Υ |
| $WES=$           | <b>Expanded Stor"</b><br>on page     | num MB                 | SMF72ER1,2                                 | Υ | Υ |
| $WMPL =$         | <b>MPL</b>                           | num                    | Calculate                                  | Υ | Ý |
| $WMPLV=$         | <b>MPL</b>                           | vector                 | Calculate                                  |   |   |
| WRESP=           | Avg Response<br>time (secs)          | num                    | SMF72TTM                                   | Υ | Υ |
| RESPV=           | Avg Response<br>time (secs)          | vector                 | SMF72TTM                                   | Υ |   |
| <b>WTRANSRS=</b> | <b>Trans Rate/sec</b>                | num                    | RMF72TTX                                   | Υ | Υ |
| TRANV=           | <b>Trans Rate/sec</b>                | vector(n)"" on<br>page | SMF72TTX                                   | Υ |   |
| $WPAGE=$         | Demand Page<br>Rate                  | num                    | RMF72PIN                                   | Υ | Y |
| $WERTY =$        | Workload priority                    | num                    | <b>IEAIPSnn</b>                            | Y |   |
| WHPTSID=         | Sysplex ID                           | char                   | SMF70XNM                                   |   |   |
| $WIOV =$         | <b>Start SubChannel</b><br>count     | vector                 | <b>SMF72IRC &amp;</b><br>R723CIRC          |   |   |
| WIORESPV=        | DASD I/O<br>Response Time            | vector                 | SMF72IRC, ICT, IWT,<br>IDT, IOT & R723Cnnn |   |   |

 $2 \times$  xSTOR will be used for versions prior to RMF421 and xCS and xES otherwise.

# CP2000 Data Extraction Program **Page 16** Page 46

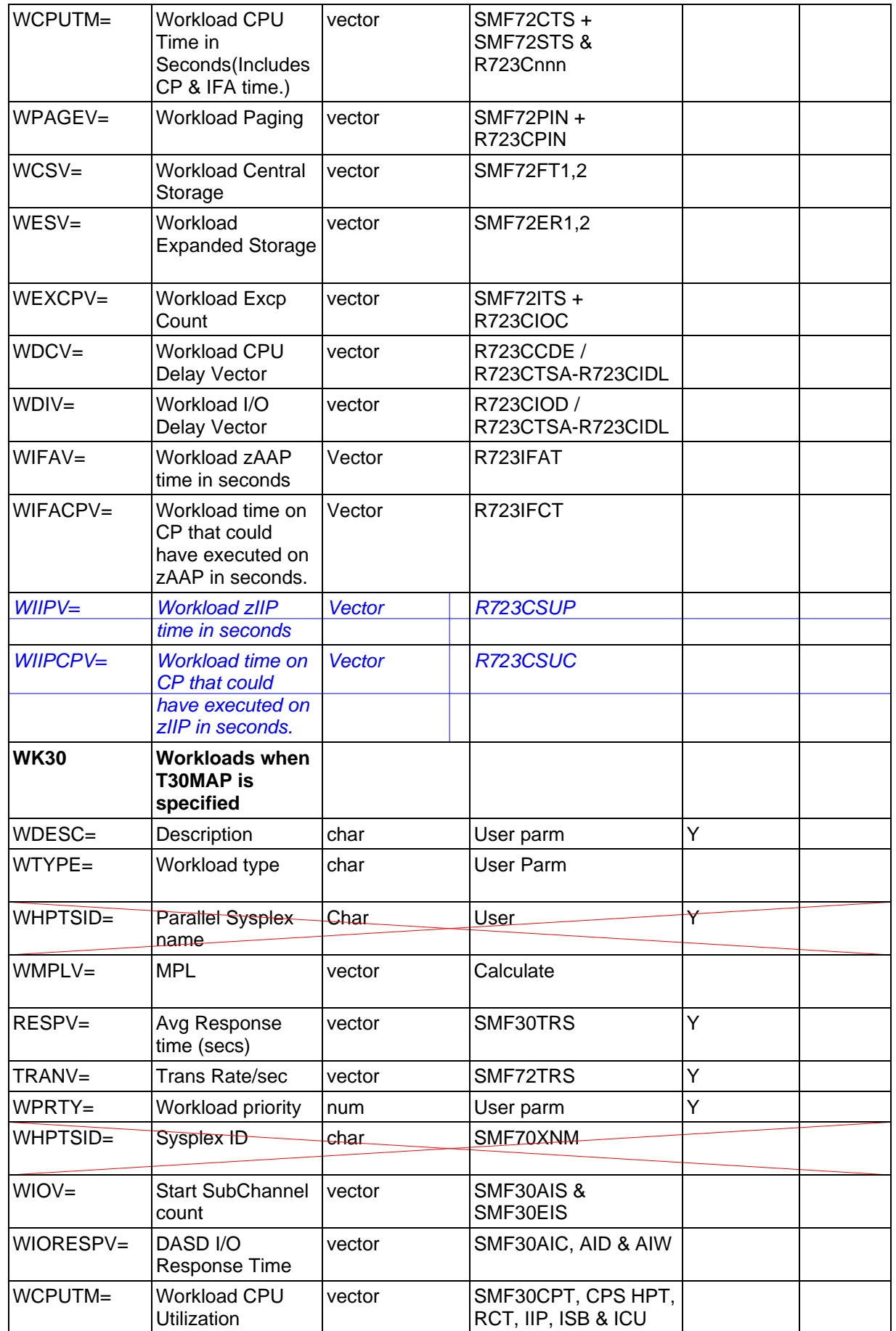

# CP2000 Data Extraction Program **Page 47** Page 47

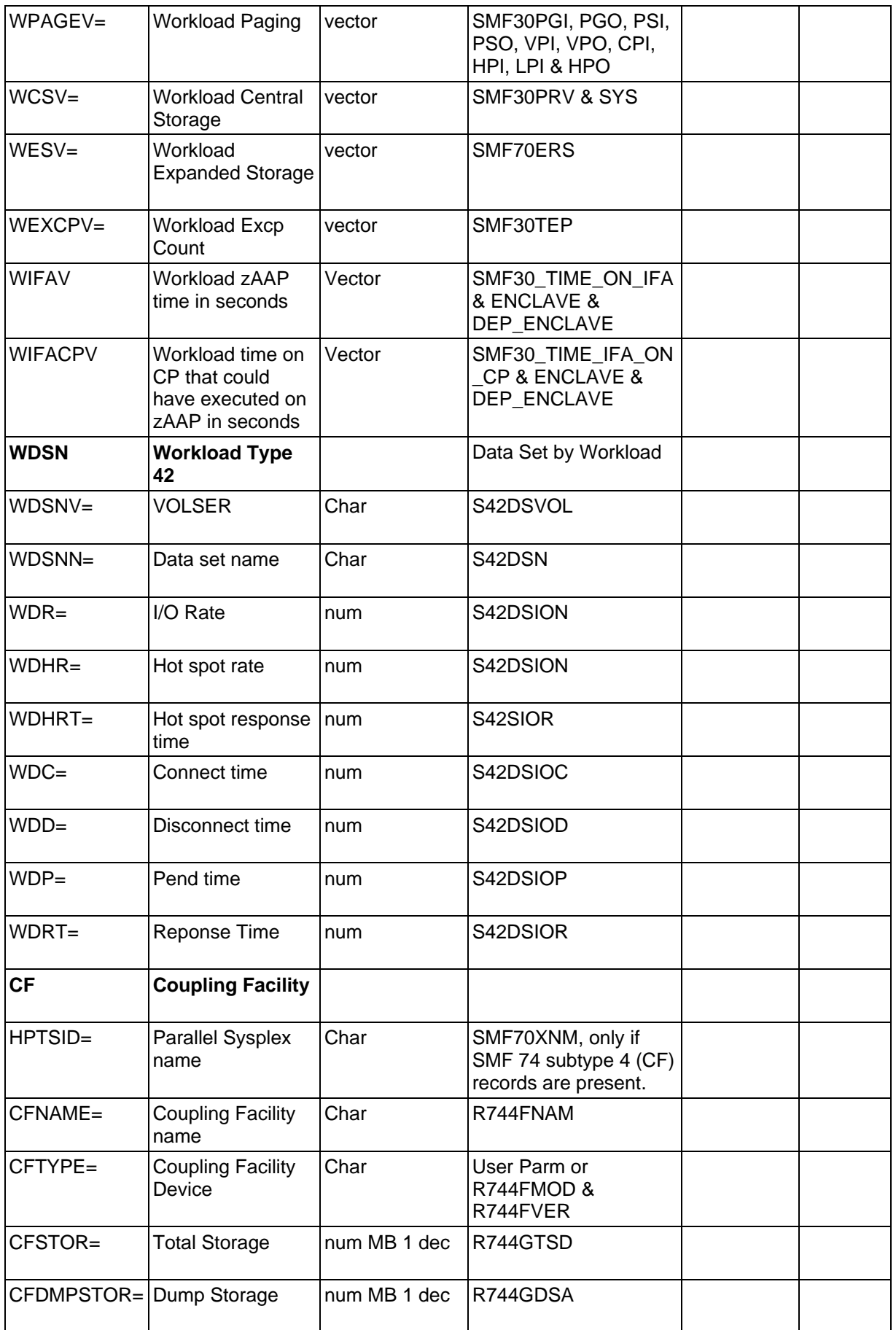

# CP2000 Data Extraction Program **Page 18** Page 48

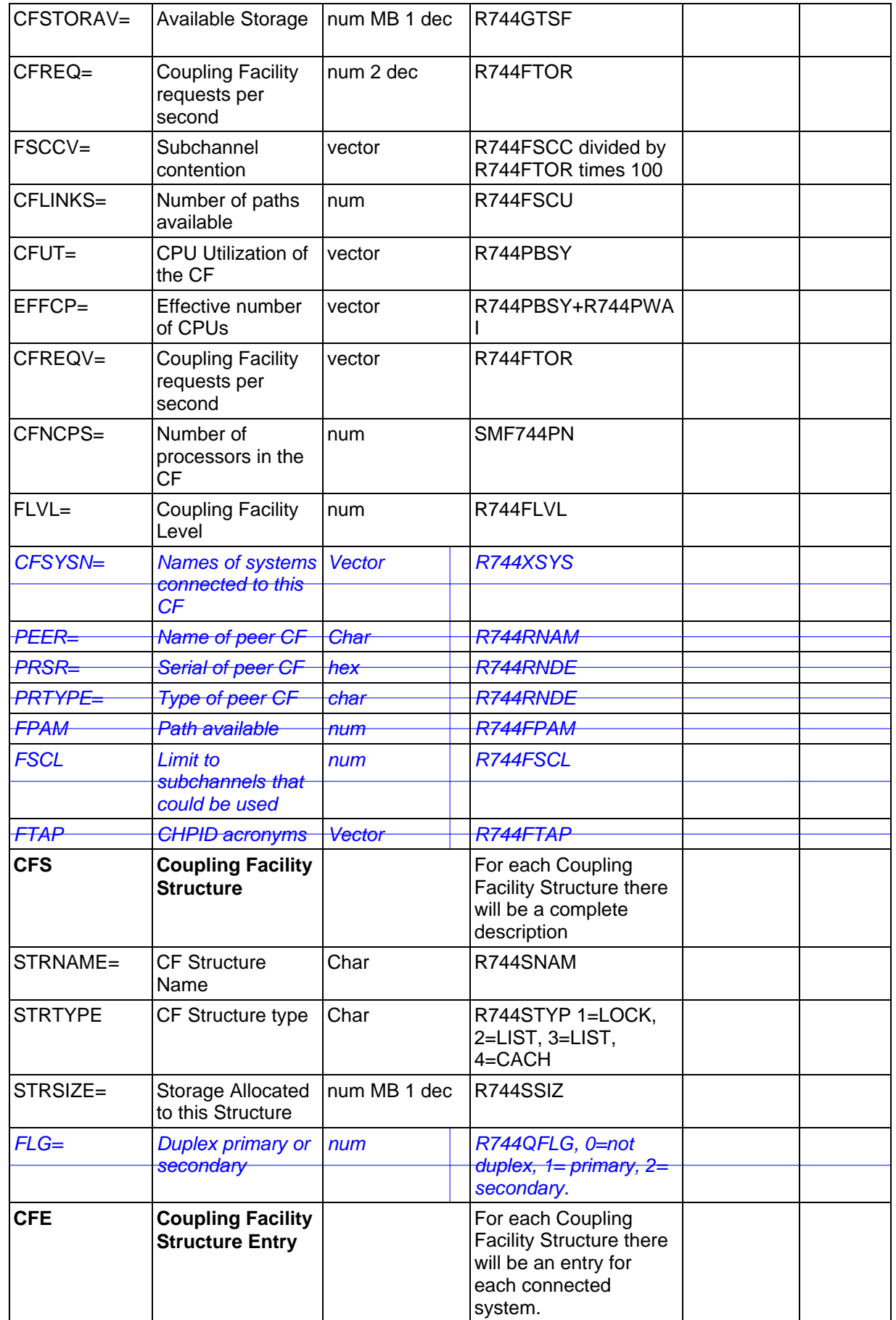

# CP2000 Data Extraction Program **Page 19** Page 49

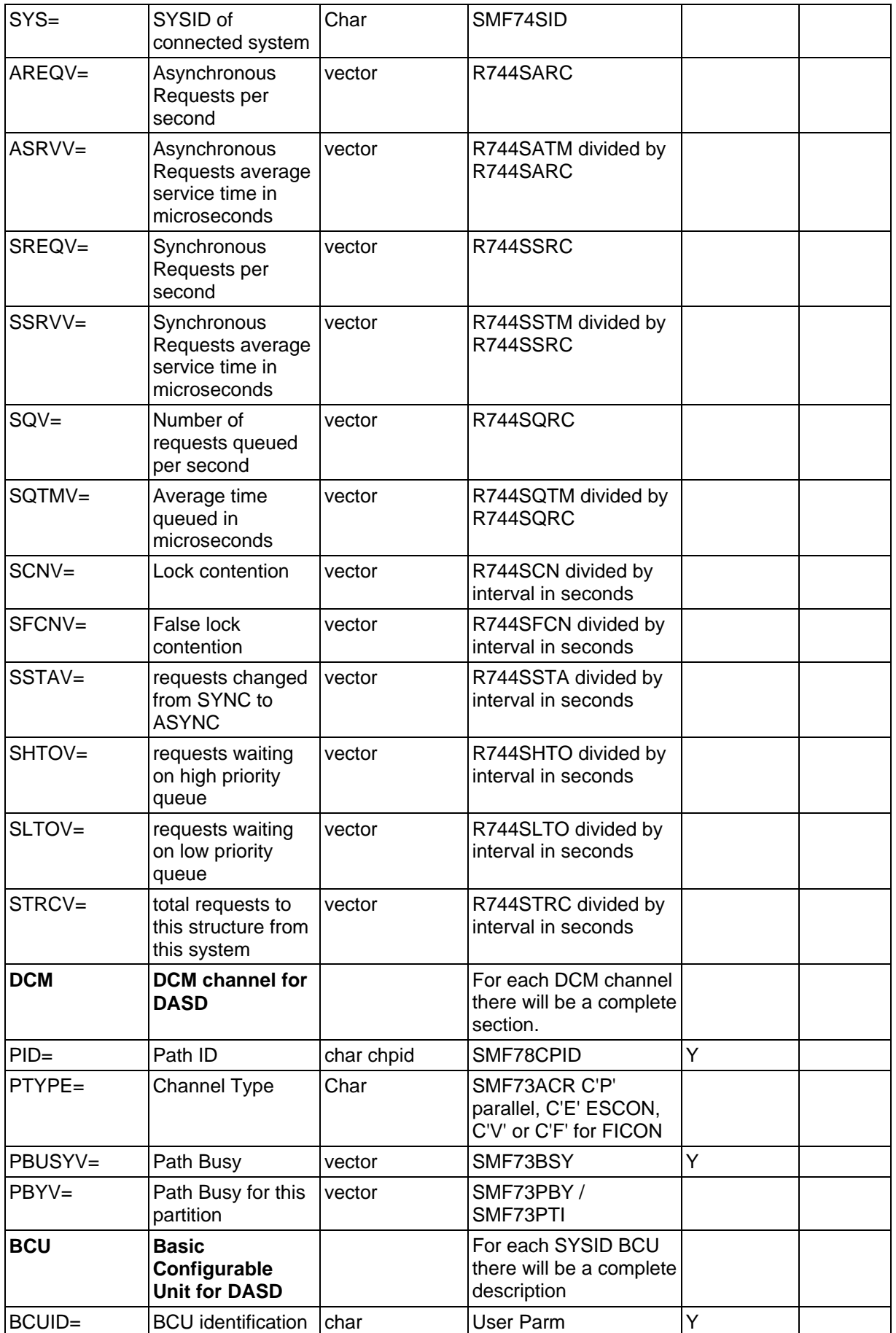

# CP2000 Data Extraction Program **Page 10** Page 50

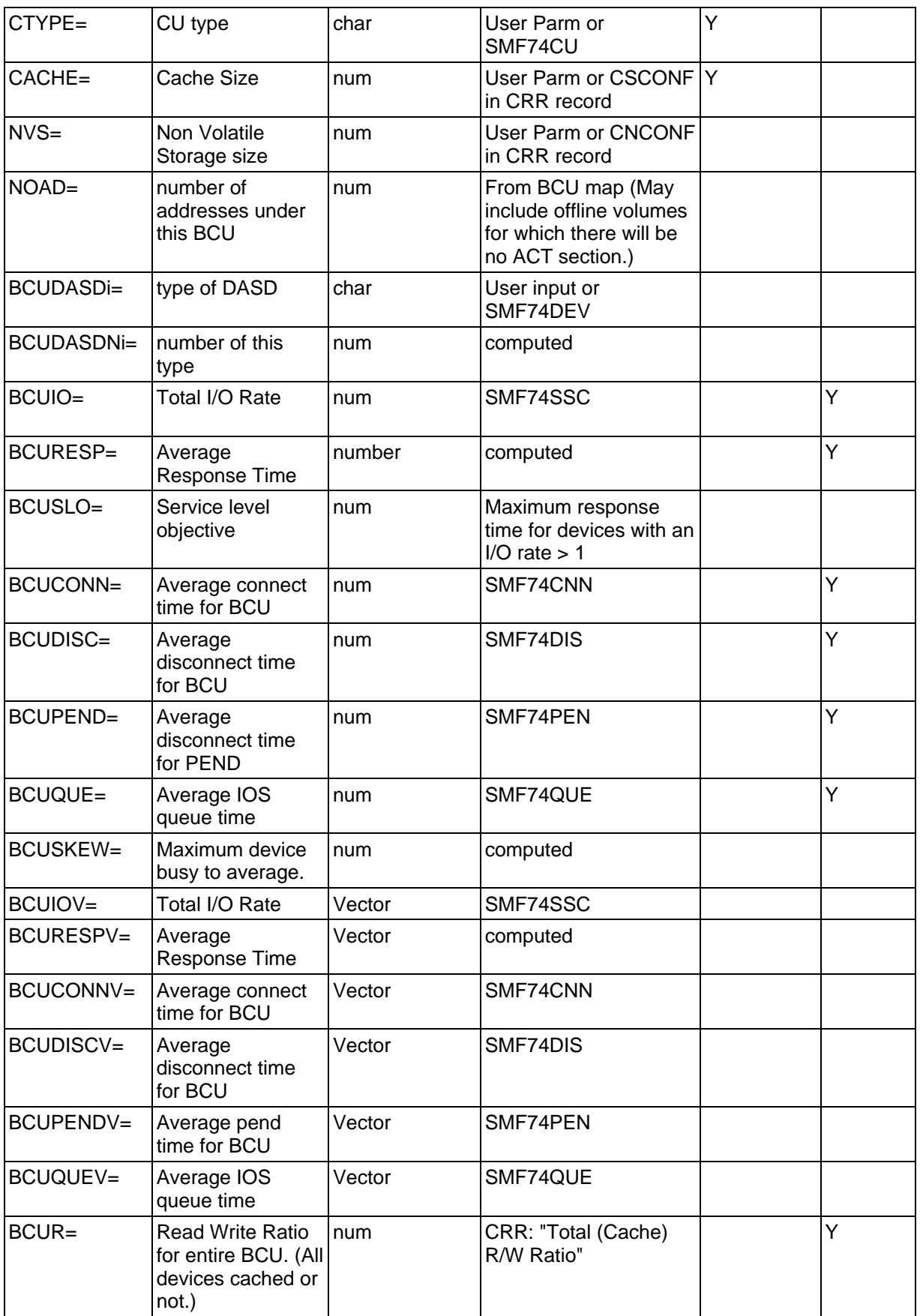

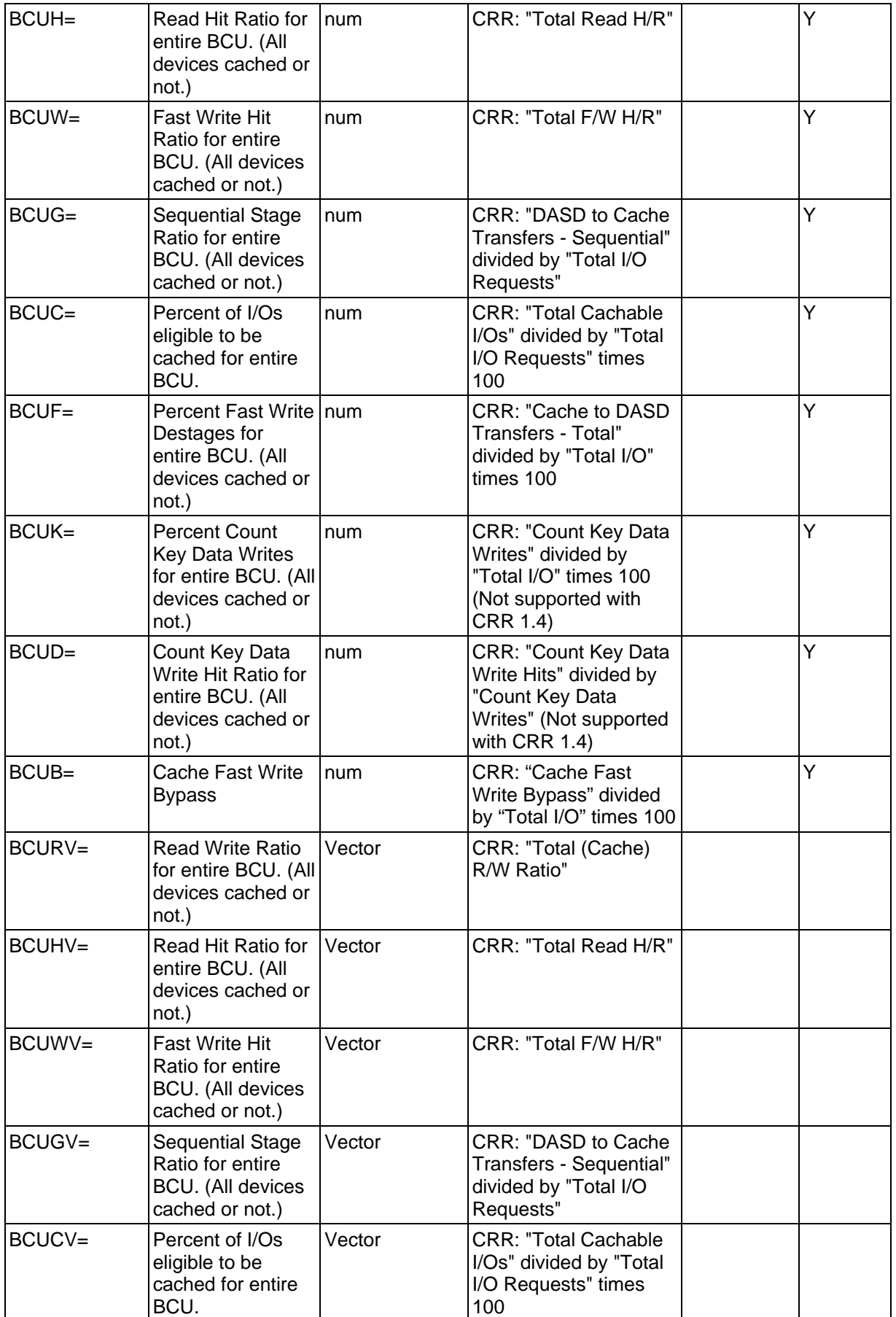

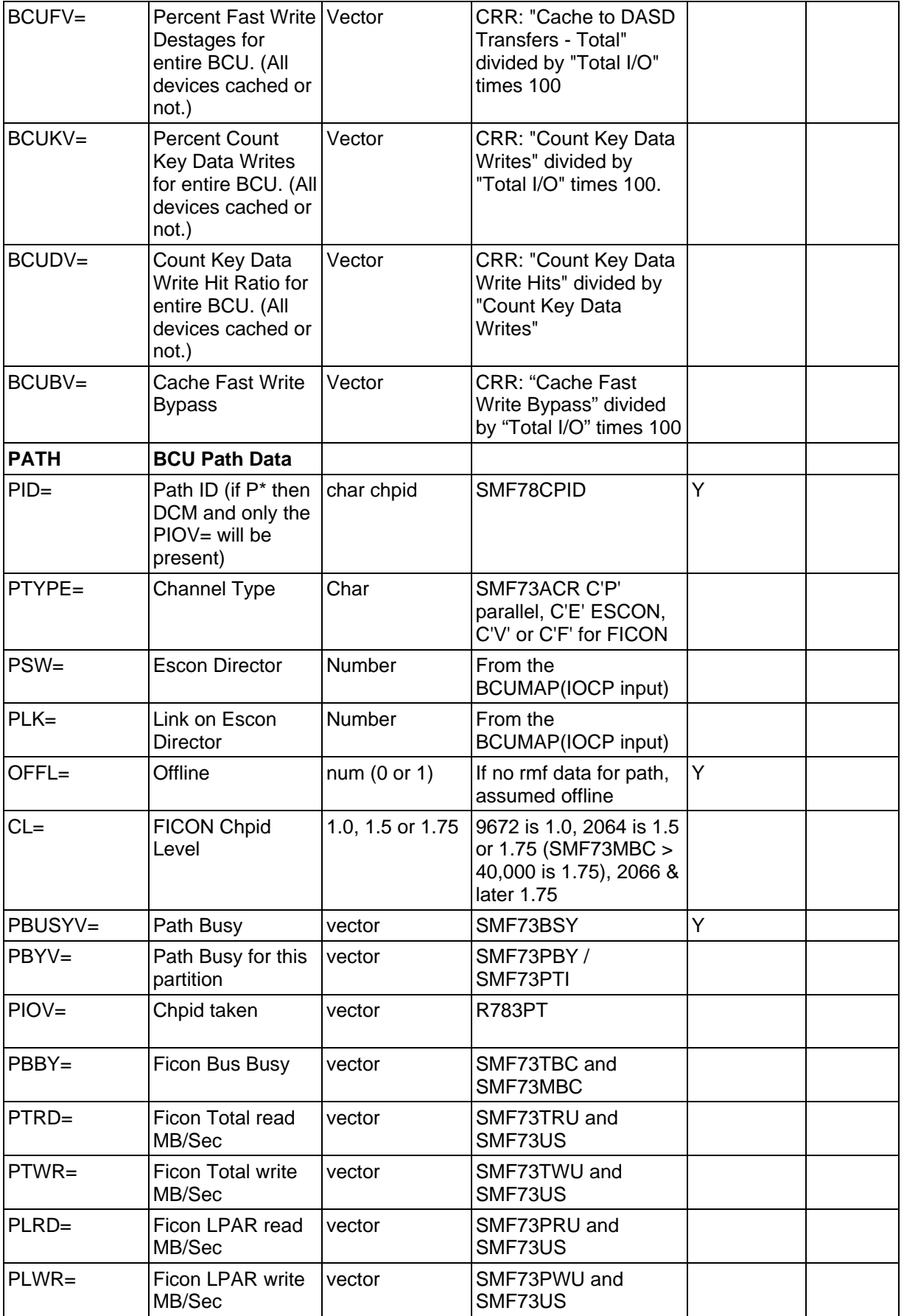

# CP2000 Data Extraction Program **Page 53** Page 53

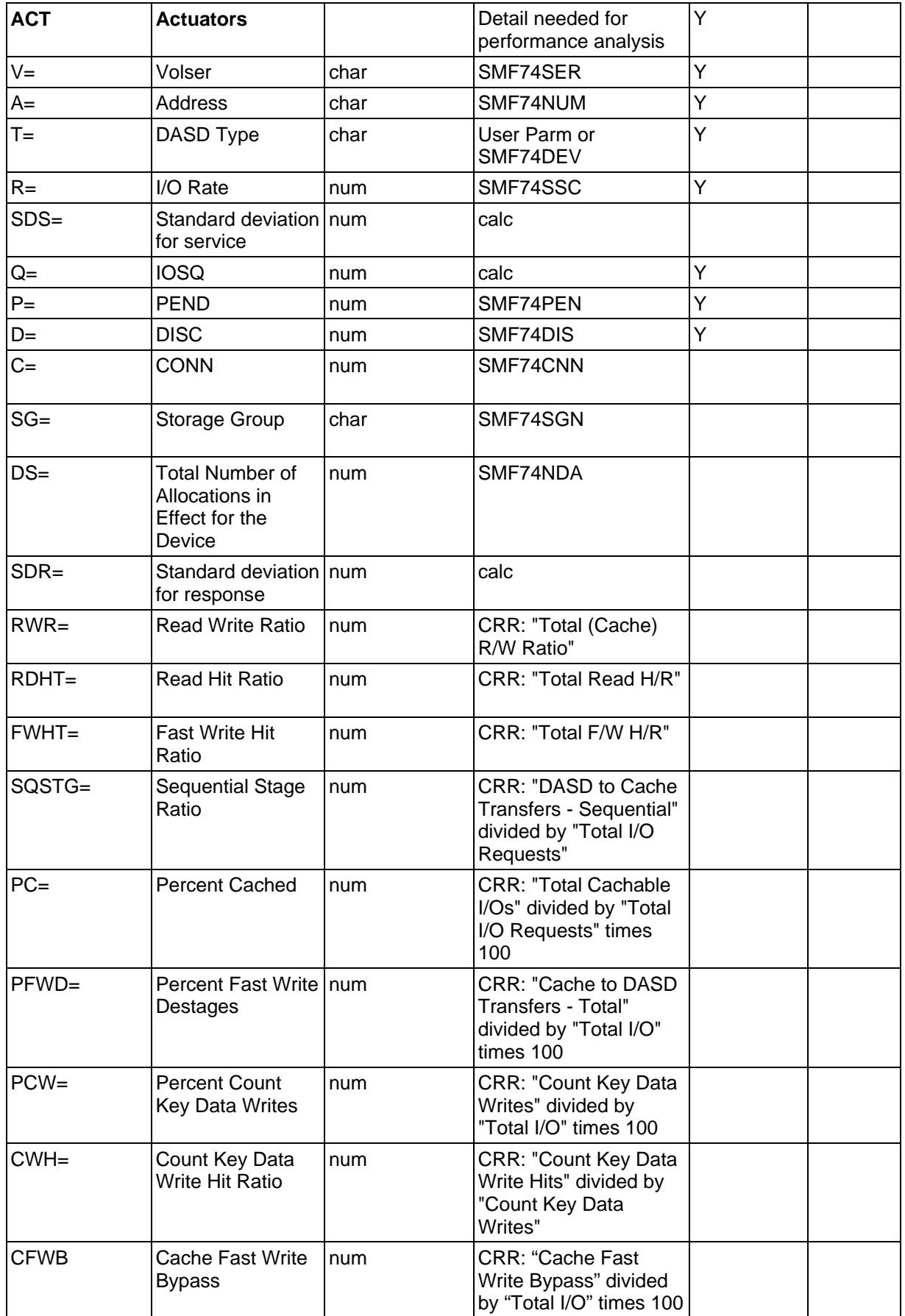

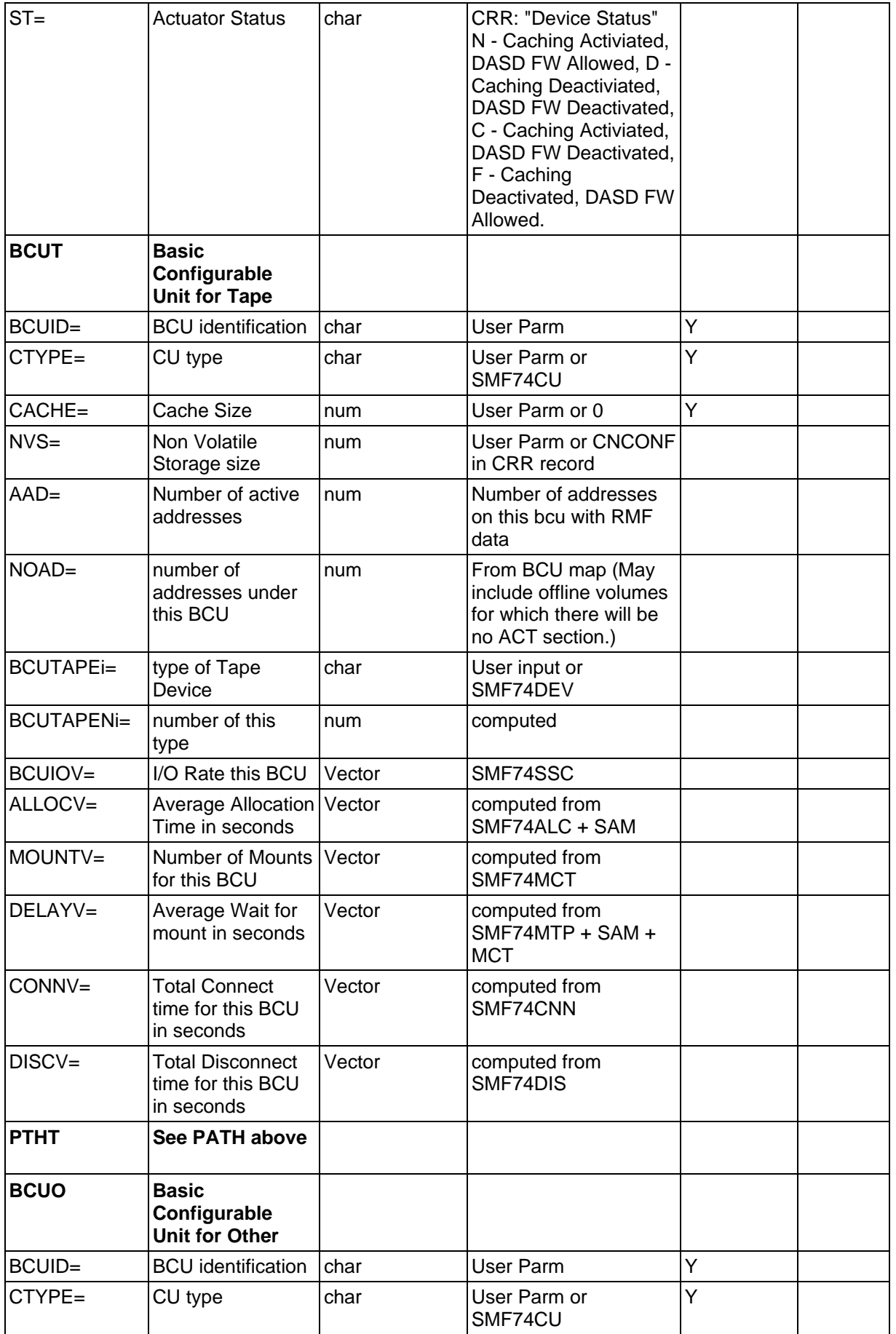

# CP2000 Data Extraction Program **Page 55** Page 55

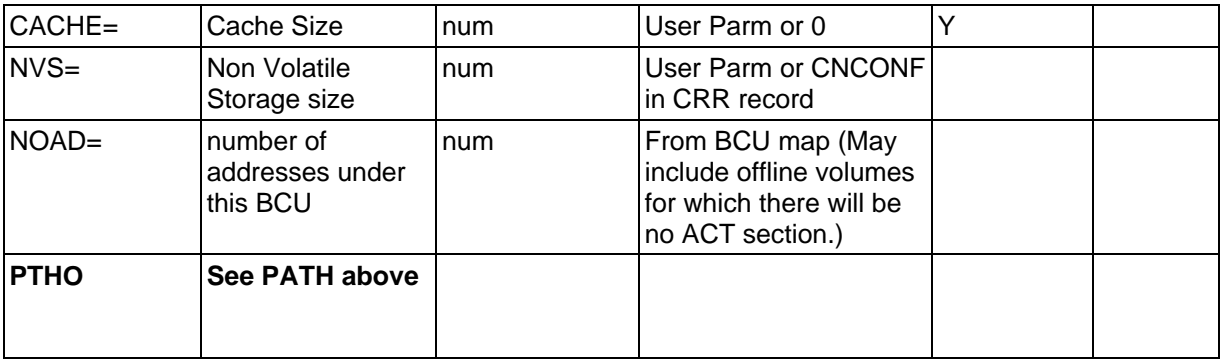